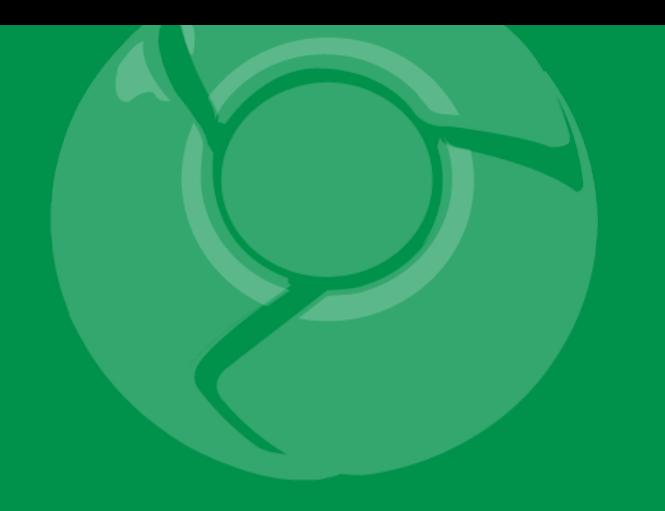

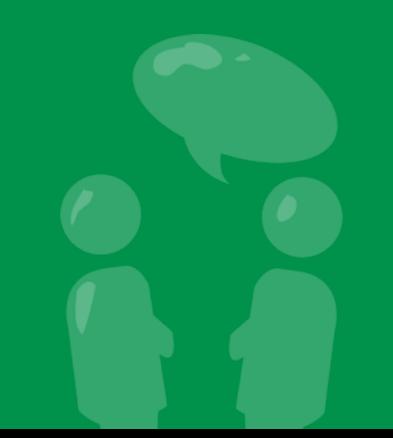

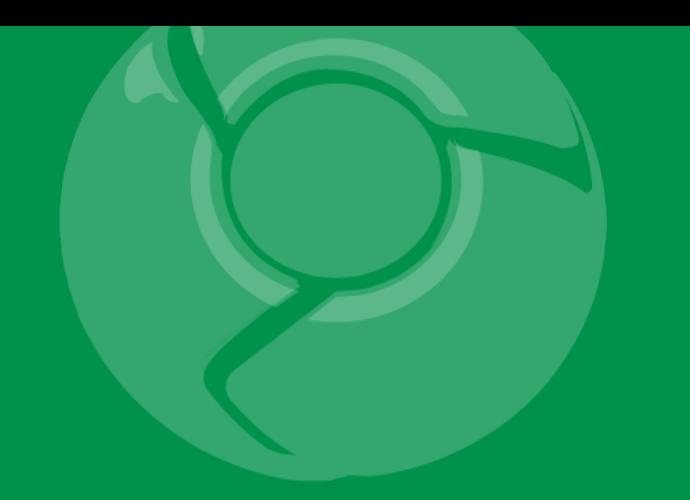

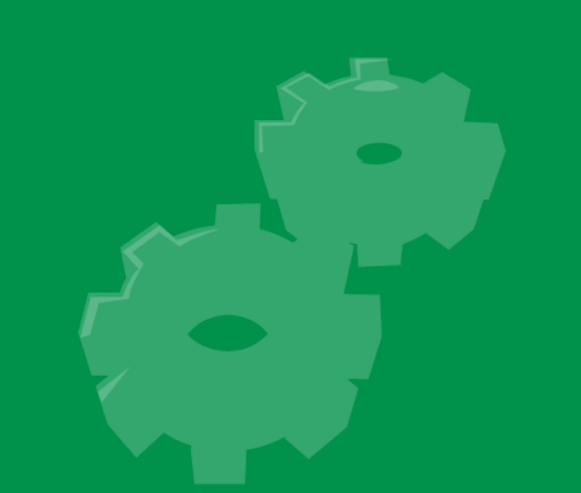

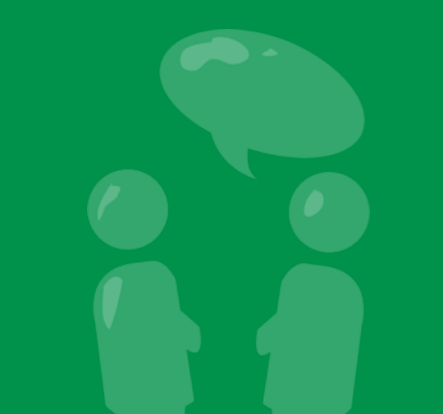

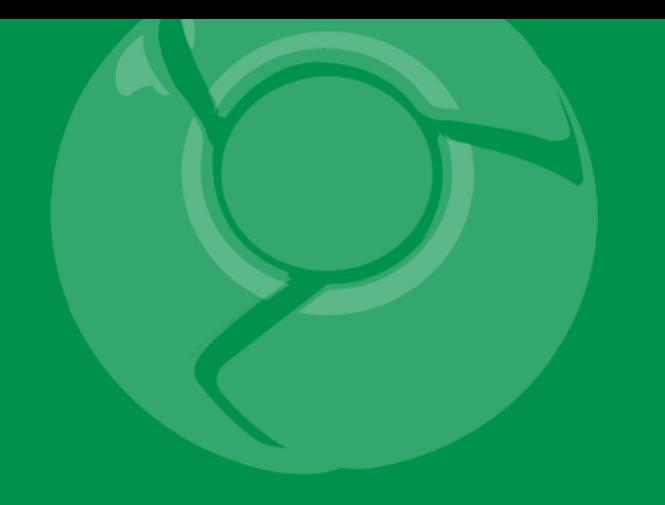

# **Debugging Arts of the Ninja Masters**

Jason Chen Google Developer Relations

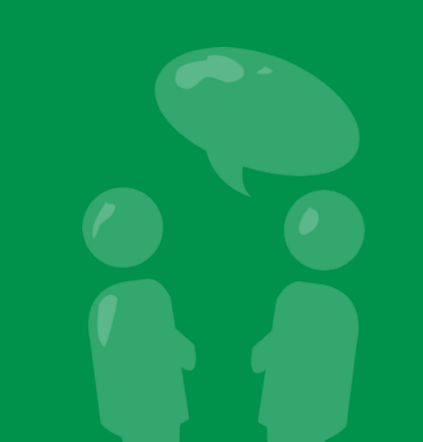

## Agenda

- Tool tour
	- logcat
	- traceview
	- hierarchyviewer
- Real world usage
- Pop quiz!
- Q&A (pop quiz for me)

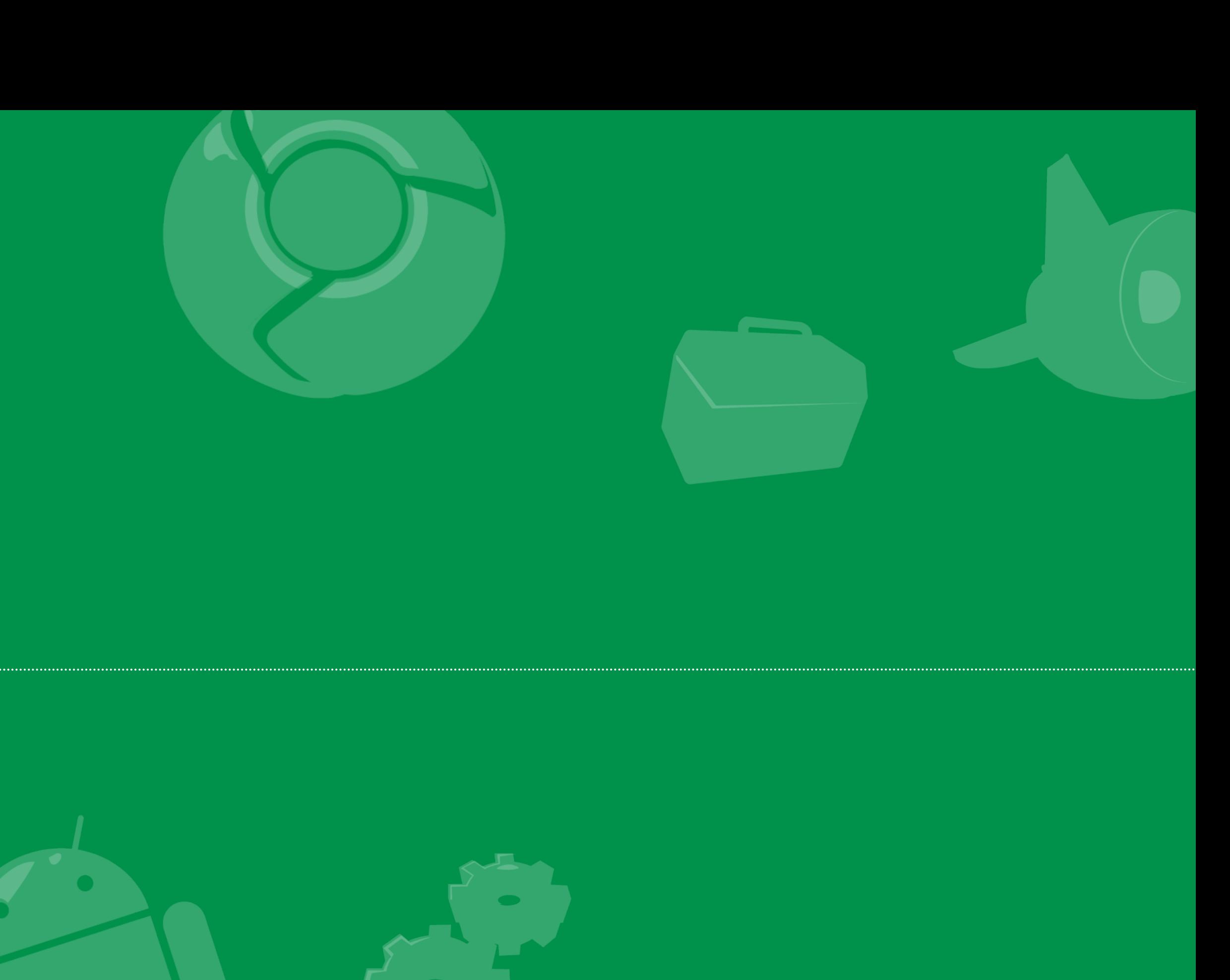

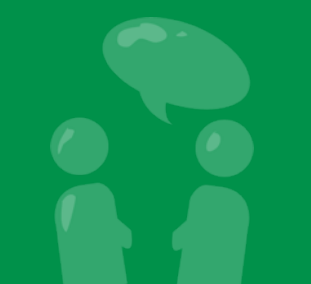

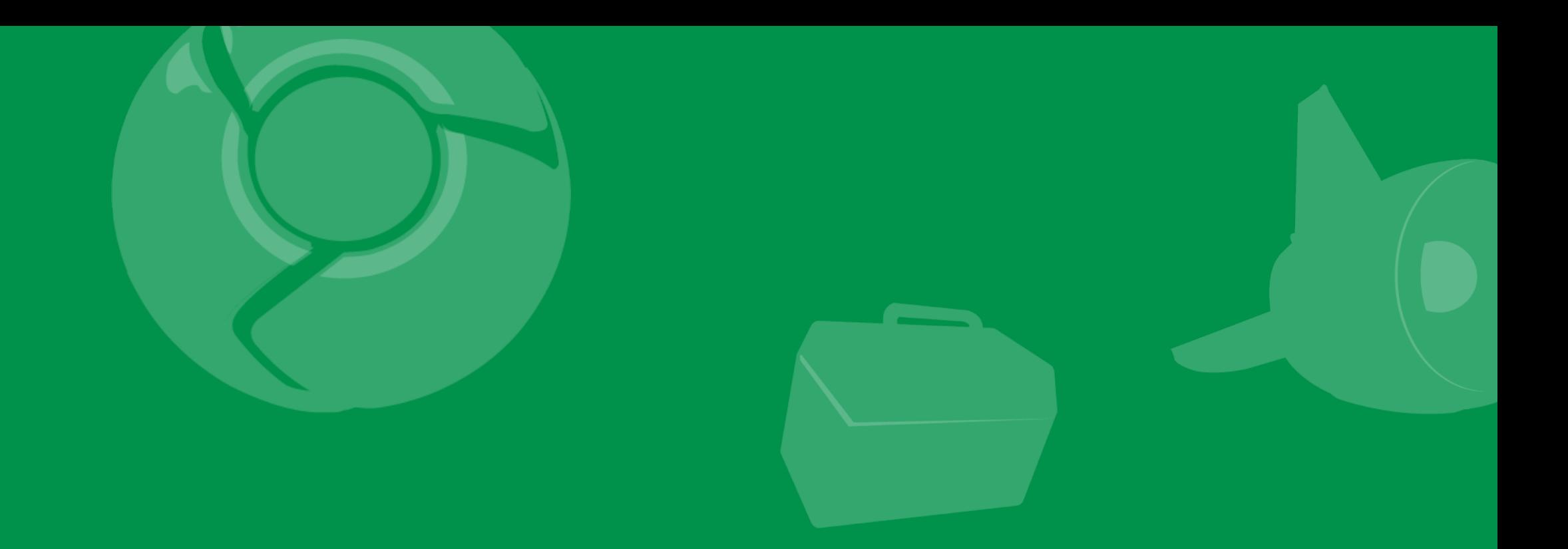

# logcat

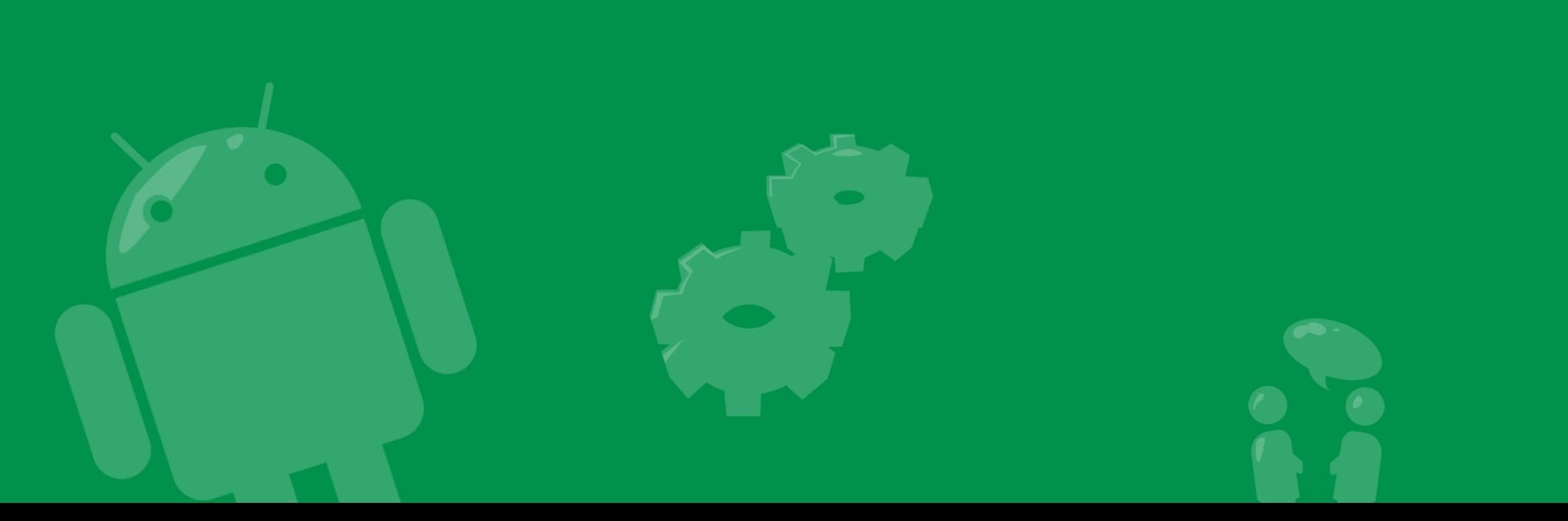

#### The dialog of death

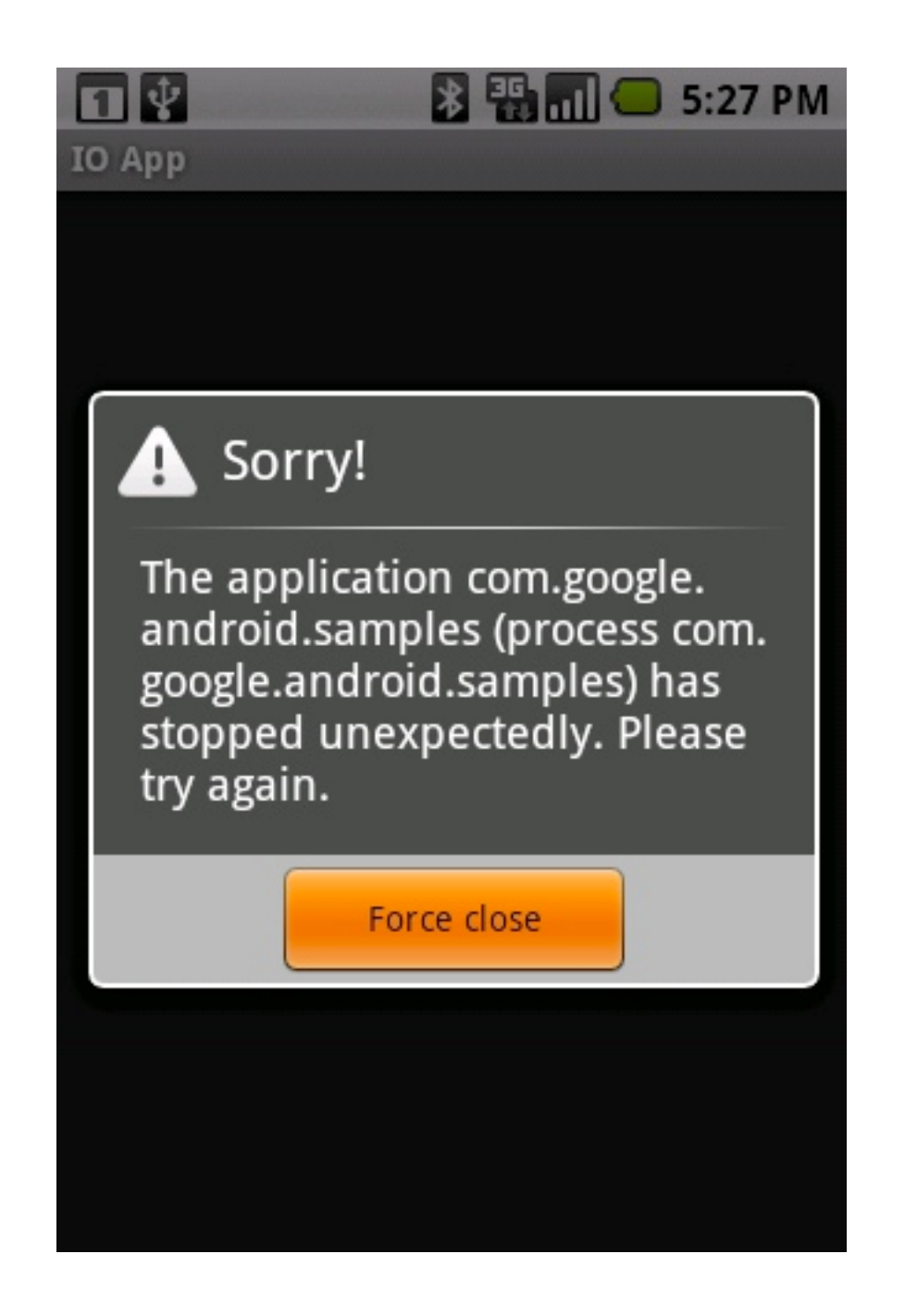

Google Developer Day2009

#### Forensics Where to begin the autopsy

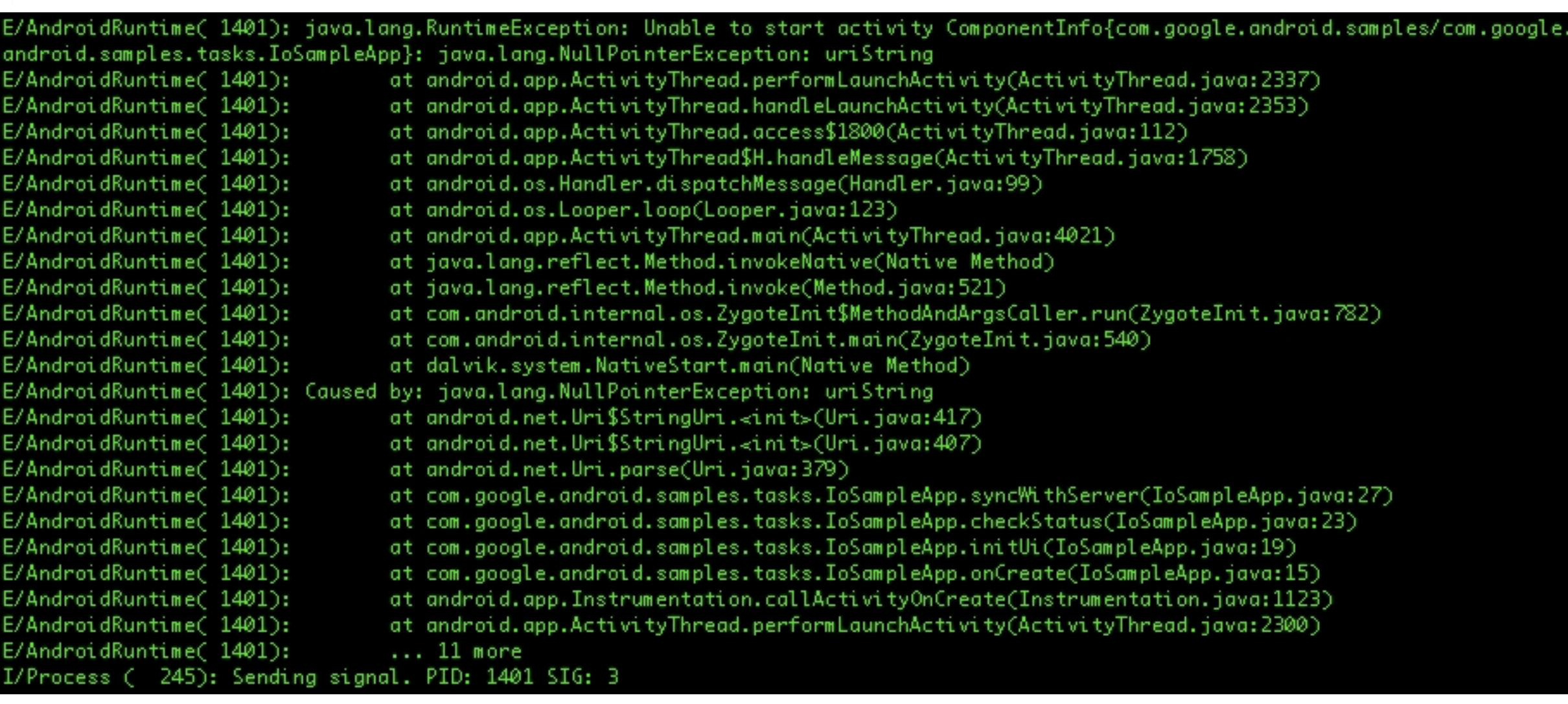

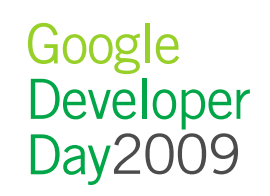

#### logcat Your news feed

D/dalvikvm( 245): GC freed 2534 objects / 115912 bytes in 283ms I/ActivityManager( 245): Starting activity: Intent { act=android.intent.action.MAIN cat=[android.inten t.category.LAUNCHER] flg=0x2800000 cmp=com.google.android.gm/.ConversationListActivity } V/Gmail ( 498): onCreate(), id=com.google.android.gm.ConversationListActivity@435dea50 D/gmgil-ls( 339): MailProvider.guery: content://gmgil-ls/labels/jmgtt@google.com(null, null) D/gmail-ls( 339): MailProvider.query: content://gmail-ls/conversations/jmatt@google.com(, null) V/Gmail ( 498): onStart(),id=com.google.android.gm.ConversationListActivity@435deg50 V/Gmail  $(498)$ : on $Resume()$ I/ActivityManager( 245): Displayed activity com.google.android.gm/.ConversationListActivity: 794 ms (t otal 1039 ms) D/gmail-ls( 339): clearNewUnreadMailForNotificationLabelIfNeeded. Count: 51, label: -5/^^unseen-^i D/gmail-ls( 339): sending notification. Adjusted values are label=2, oldCount=26400, newCount=0, unsee nCount=0, getAttention=false I/gmail-ls( 339): Sending notification intent: Intent { act=android.intent.action.PROVIDER\_CHANGED dat =content://gmail-ls/unread/^i typ=gmail-ls (has extras) } D/gmail-ls( 339): clearNewUnreadMailForNotificationLabelIfNeeded. Count: 0, label: -6/^^unseen-^^vmi I/ActivityManager( 245): Starting activity: Intent { cmp=com.google.android.gm/.HtmlConversationActivi ty (has extras)  $\}$ V/Gmail ( 498): onSaveInstanceState(), id=com.google.android.gm.ConversationListActivity@435dea50 V/Gmail ( 498): onPause(), id=com.google.android.gm.ConversationListActivity@435dea50 D/amail-ls( 339): MailProvider.auery: content://amail-ls/conversations/jmatt@aooale.com/13018744123995 72048/messages(null, null) D/dalvikvm( 498): GC freed 4045 objects / 206296 bytes in 181ms I/ActivityManager( 245): Displayed activity com.google.android.gm/.HtmlConversationActivity: 2477 ms ( total  $2477$  ms) I/ActivityManager( 245): Process android.process.media (pid 1225) has died. D/dalvikvm( 1012): GC freed 10663 objects / 613816 bytes in 189ms D/Gmail (498): com.google.android.gm.HtmlConversationActivity@4362bf50 onKeyDown() keyCode:4 event: KeyEvent{action=0 code=4 repeat=0 meta=0 scancode=158 mFlags=8} D/gmail-ls( 339): MailProvider.delete(): removing label ^u from conversation 1301874412399572048 D/Gmail (498): com.google.android.gm.HtmlConversationActivity@4362bf50 onPause() finished V/Gmail 498): onRestart(), id=com.google.android.gm.ConversationListActivity@435dea50 V/Gmail ( 498): onStart(), id=com.google.android.gm.ConversationListActivity@435dea50 V/Gmail  $(498)$ : onResume $()$ D/gmail-ls( 339): clearNewUnreadMailForNotificationLabelIfNeeded. Count: 0, label: -5/^^unseen-^i D/gmail-ls( 339): clearNewUnreadMailForNotificationLabelIfNeeded. Count: 0, label: -6/^^unseen-^^vmi

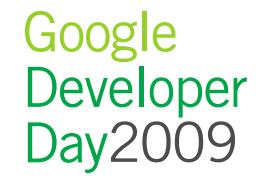

#### logcat Levels Defined

• [E]rror

– A unexpected critical or non-recoverable failure happened

- [W<sub>larning</sub>
	- Something bad happened, but it was handled gracefully
- $\cdot$  [ $\vert$ ]nfo
	- An important event occurred
- [D]ebug

– Something happened that may be useful in isolating a problem

- [V]erbose
	- Something occurred in the normal course of operation that was expected.

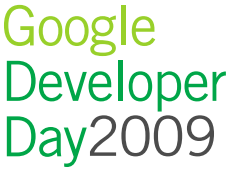

## A simple case

#### The code can't break!

```
 public class UriReader extends Thread {
    public String uriToRead = null;
    @Override
    public void run() {
     DefaultHttpClient client = new DefaultHttpClient();
     HttpGet request = new HttpGet(uriToRead);
      try {
         InputStream reader = 
           client.execute(request).getEntity().getContent();
        while (reader.read() != -1);
       } catch (ClientProtocolException e) {
         Log.w(TAG, "Protocol exception while reading URL.");
       } catch (IOException e) {
         Log.e(TAG, "General I/O exception, exact type is: " + 
           e.getClass().getCanonicalName());
 }
 }
 }
```
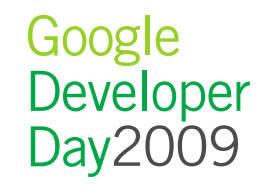

#### The scene of the crime

rease ≀∠00 seconas

D/SettingsWifiEnabler( 1461): Received network state changed to NetworkInfo: type: WIFI[ ], state: CONNECTED/CONNECTED, reason: (unspecified), extra: (none), roaming: false, fai lover: false, isAvailable: true D/WifiWatchdogService( 245): (android.server.ServerThread) GoogleGuest (00:0b:86:eb:f0: 60) requires the watchdog I/ActivityManager( 245): Start proc com.android.mms for broadcast com.android.mms/.tran saction.MmsSystemEventReceiver: pid=1720 uid=10013 gids={3003} D/GpsLocationProvider( 245): state: DISCONNECTED apnName: epc.tmobile.com reason: dataD isabled I/ActivityManager( 245): processNextBroadcast: waiting for ProcessRecord{4388aa98 1720: com.android.mms/10013} D/GpsLocationProvider( 245): updateNetworkState available D/GpsLocationProvider( 245): NetworkThread wait for 13551489ms W/Smack/Packet( 339): notify conn break (IOEx), close connection D/Smack ( 339): [XMPPConn] close connection, notifyClosed=false  $I/jdwp$ (1720): received file descriptor 20 from ADB 06:36 I/ddms: Created: [Debugger 8604-->1720 inactive] (1720): Ignoring second debugger -- accepting and dropping  $I/idwp$ D/SamplesUriReader( 1672): General I/O exception, exact type is: java.net.SocketExceptio In D/WifiWatchdogService( 245): 0% packet loss (acceptable is 25%)

D/WifiWatchdogService( 245): (WifiWatchdogThread) AP is alive: GoogleGuest (00:0b:86:eb  $: f0.60$ 

#### Take a good look around

rease ≀∠00 seconas D/SettingsWifiEnabler( 1461): Received network state changed to NetworkInfo: type: WIFI[ ], state: CONNECTED/CONNECTED, reason: (unspecified), extra: (none), roaming: false, fai| lover: false, isAvailable: true D/WifiWatchdogService( 245): (android.server.ServerThread) GoogleGuest (00:0b:86:eb:f0: 60) requires the watchdog I/ActivityManager( 245): Start proc com.android.mms for broadcast com.android.mms/.tran saction.MmsSystemEventReceiver: pid=1720 uid=10013 gids={3003} D/GpsLocationProvider( 245): state: DISCONNECTED apnName: epc.tmobile.com reason: dataD isabled I/ActivityManager( 245): processNextBroadcast: waiting for ProcessRecord{4388aa98 1720: com.android.mms/10013} D/GpsLocationProvider( 245): updateNetworkState available D/GpsLocationProvider( 245): NetworkThread wait for 13551489ms W/Smack/Packet( 339): notify conn break (IOEx), close connection D/Smack ( 339): [XMPPConn] close connection, notifyClosed=false (1720): received file descriptor 20 from ADB  $I / jdwp$ 06:36 I/ddms: Created: [Debugger 8604-->1720 inactive] (1720): Ignoring second debugger -- accepting and dropping  $I/idwp$ D/SamplesUriReader( 1672): General I/O exception, exact type is: java.net.SocketExceptio D/WifiWatchdogService( 245): 0% packet loss (acceptable is 25%) D/WifiWatchdogService( 245): (WifiWatchdogThread) AP is alive: GoogleGuest (00:0b:86:eb  $: f0.60$ 

#### The dialog of despair

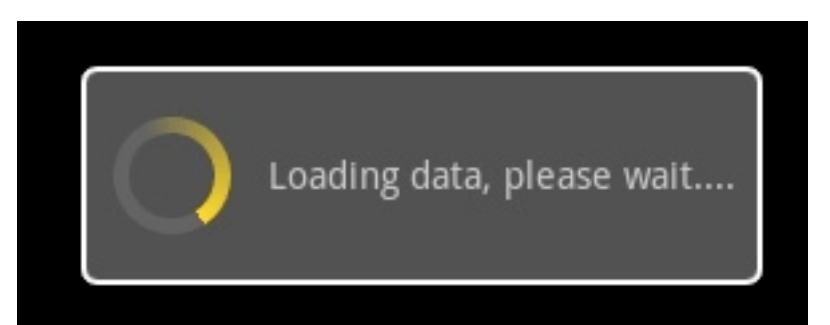

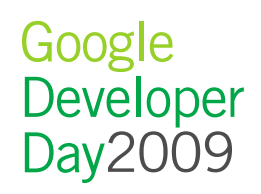

#### Warning signs What's that noise?

#### • Same process id, similar object count, similar sizes

D/dalvikvm( 1825): GC freed 7 objects / 313984 bytes in 121ms D/dalvikvm( 1825): GC freed 6 objects / 316016 bytes in 115ms D/dalvikvm( 1825): GC freed 7 objects / 318080 bytes in 120ms D/dalvikvm( 1825): GC freed 6 objects / 320112 bytes in 123ms D/dalvikvm( 1825): GC freed 7 objects / 322176 bytes in 122ms D/dalvikvm( 1825): GC freed 7 objects / 324312 bytes in 120ms D/dalvikvm( 1825): GC freed 20 objects / 326920 bytes in 115ms D/dalvikvm( 1825): GC freed 6 objects / 328272 bytes in 120ms D/dalvikvm( 1825): GC freed 7 objects / 330336 bytes in 118ms D/dalvikvm( 1825): GC freed 6 objects / 332368 bytes in 116ms D/dalvikvm( 1825): GC freed 7 objects / 334432 bytes in 119ms D/dalvikvm( 1825): GC freed 6 objects / 336464 bytes in 115ms D/dalvikvm( 1825): GC freed 7 objects / 338528 bytes in 119ms D/dalvikvm( 1825): GC freed 6 objects / 340560 bytes in 120ms D/dalvikvm( 1825): GC freed 7 objects / 342624 bytes in 114ms D/dalvikvm( 1825): GC freed 6 objects / 344656 bytes in 120ms D/dalvikvm( 1825): GC freed 7 objects / 346720 bytes in 115ms D/dalvikvm( 1825): GC freed 6 objects / 348752 bytes in 138ms

### Data Management

- Filters
	- TAG:SEVERITY
- Smart tagging
	- Meaningful
	- Related
- !SPAM
	- Precise
	- Concise
	- Privacy sensitive

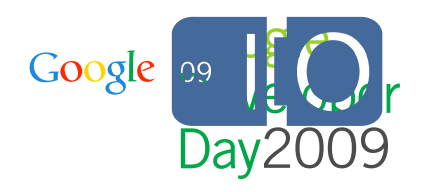

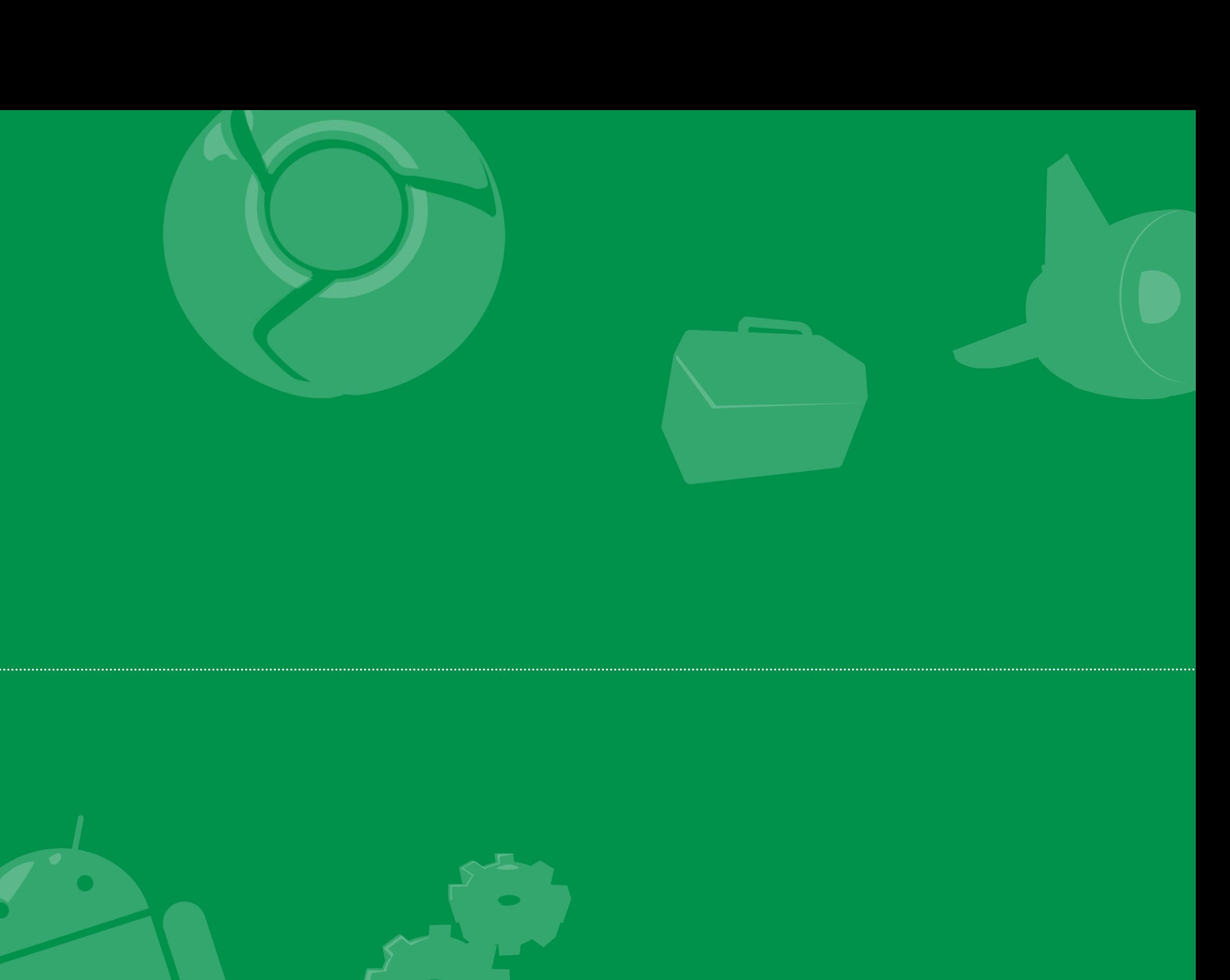

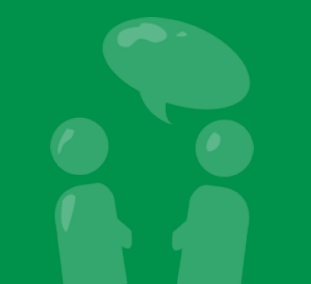

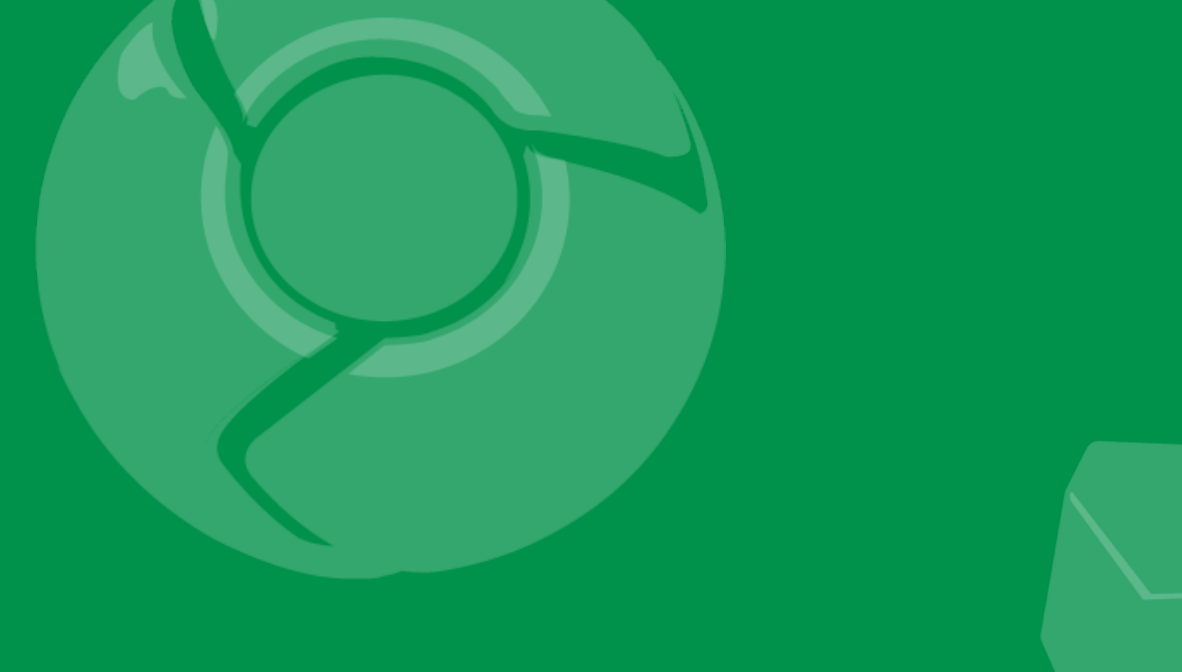

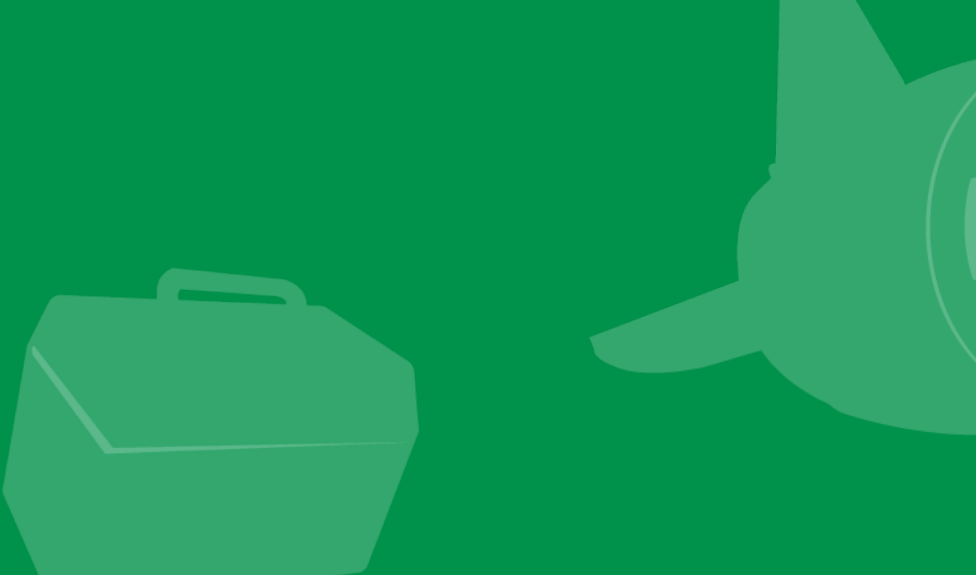

## traceview

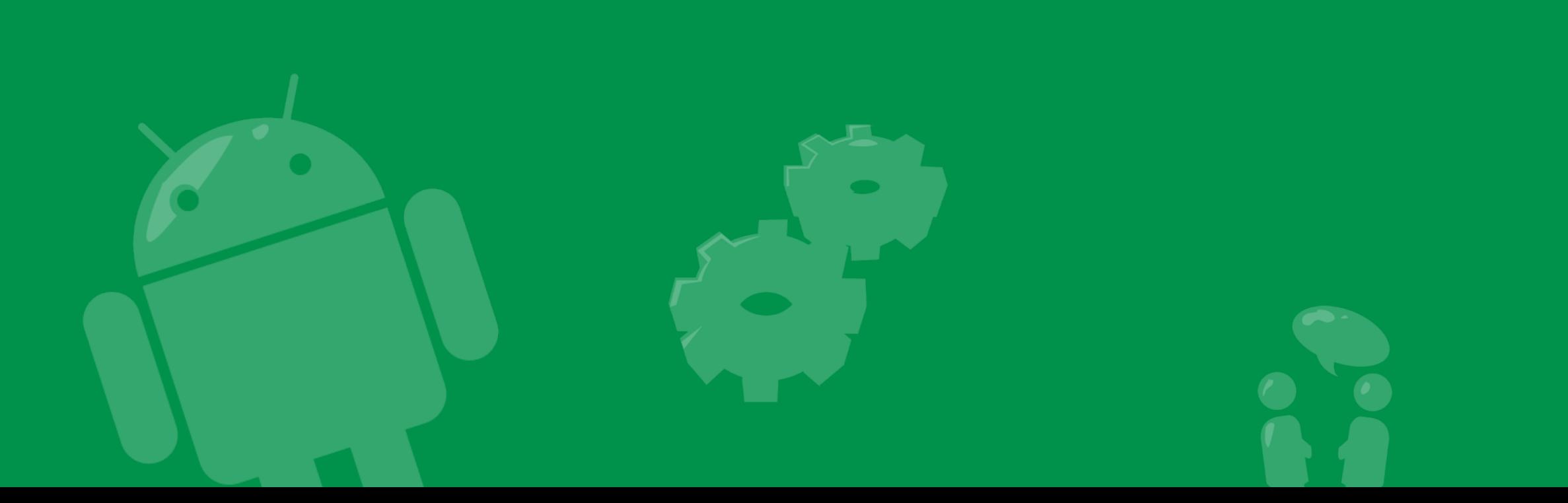

#### tracing and traceview

- Records every function entry and exit point
- Records how long execution took
- Provides a graphical representation of collected data
	- Timeline view
	- Call tree view
- Is a must-use for any developer serious about performance

## How to start tracing

#### • Starting and stopping trace data collection is simple

```
public class ProfiledActivity extends Activity {
   protected void onCreate(Bundle savedInstanceState) {
     Debug.startMethodTracing();
 }
 ...
   public void onPause() {
     Debug.stopMethodTracing();
 }
}
```

```
justin$ adb shell am profile com.example.foo profile start /
sdcard/trace file
```
... justin\$ adb shell am profile com.example.foo stop

- Controls tracing for entire VM
- Tracing only what you need simplifies analysis
- Tracing has a big impact on performance

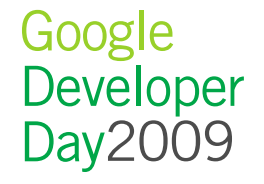

#### Execution timeline

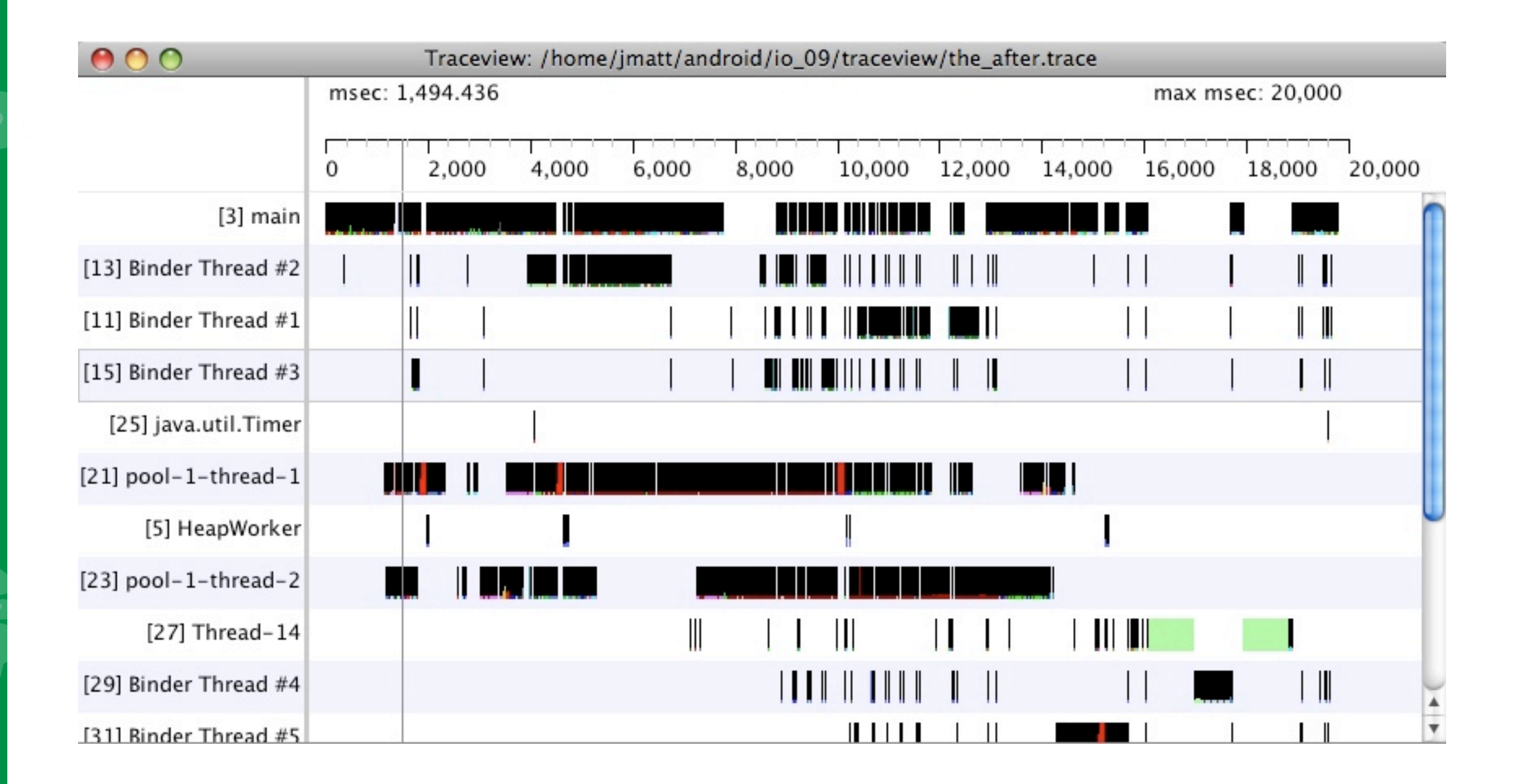

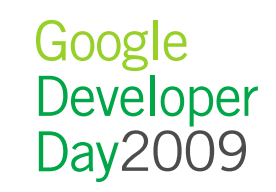

#### Function statistics

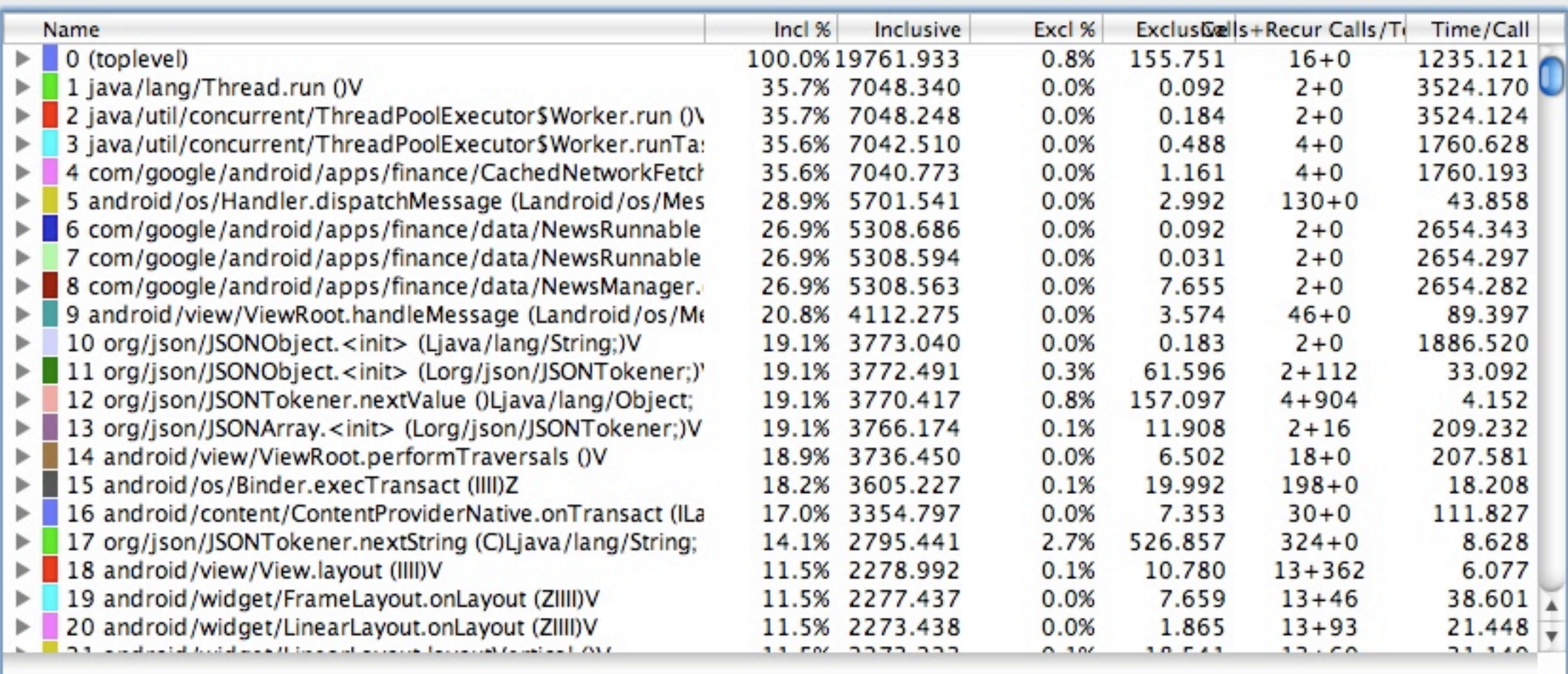

#### Function statistics **Details**

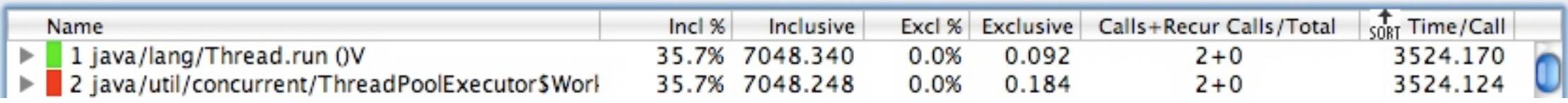

- Name
- "Incl %" percentage of time including descendants
- Inclusive raw execution time including descendants
- "Excl %" percentage of time sans descendants
- Exclusive time spent executing code only within this function
- "Calls+Recur Calls/Total" Number of times this method is called
- Time/Call Average execution time per call

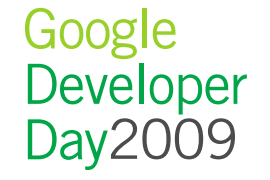

## Getting to the bottom (or top) of things

- The source of the issue may be above or below your code
- traceview allows you to easily navigate the call tree

## Getting to the bottom (or top) of things

- The source of the issue may be above or below your code
- traceview allows you to easily navigate the call tree

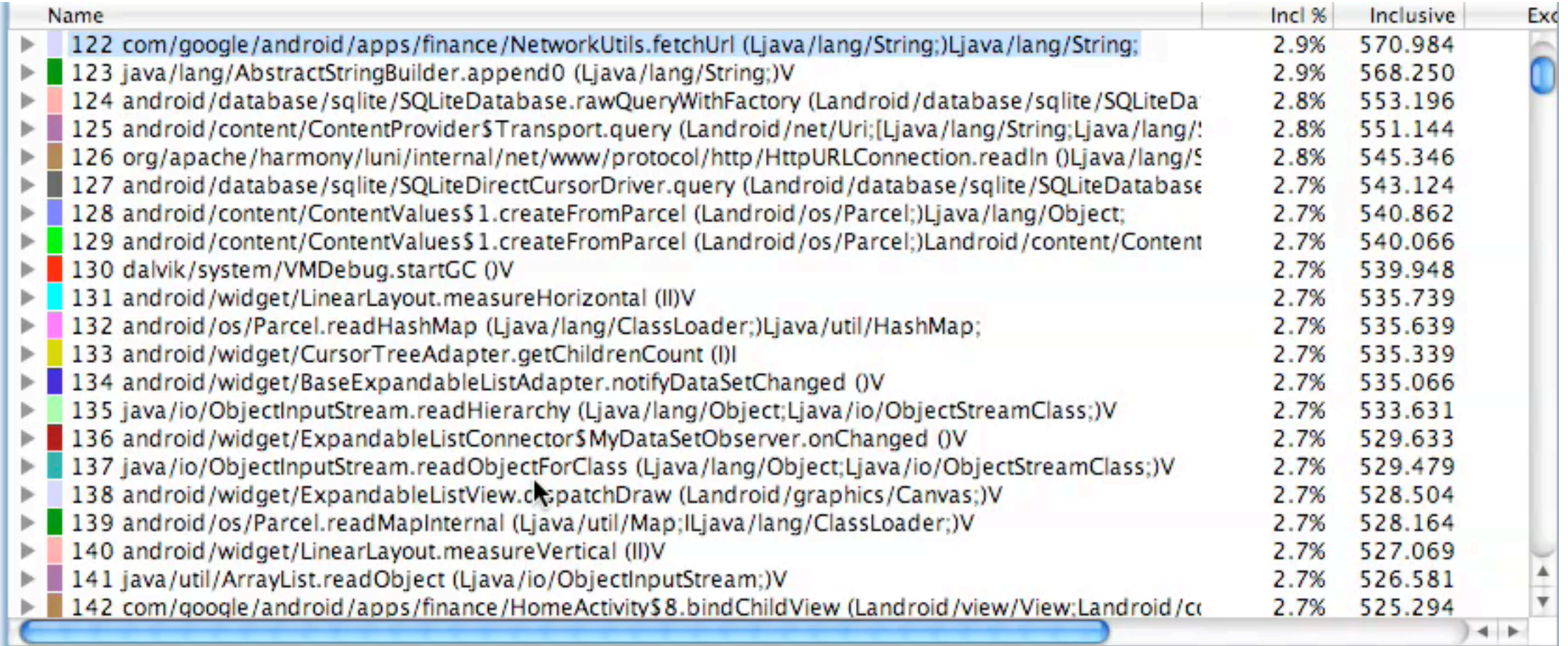

#### Optimize reality

- traceview gives you a lot of power, take advantage of it
- Design sensibly, build proof of concept, test, and optimize

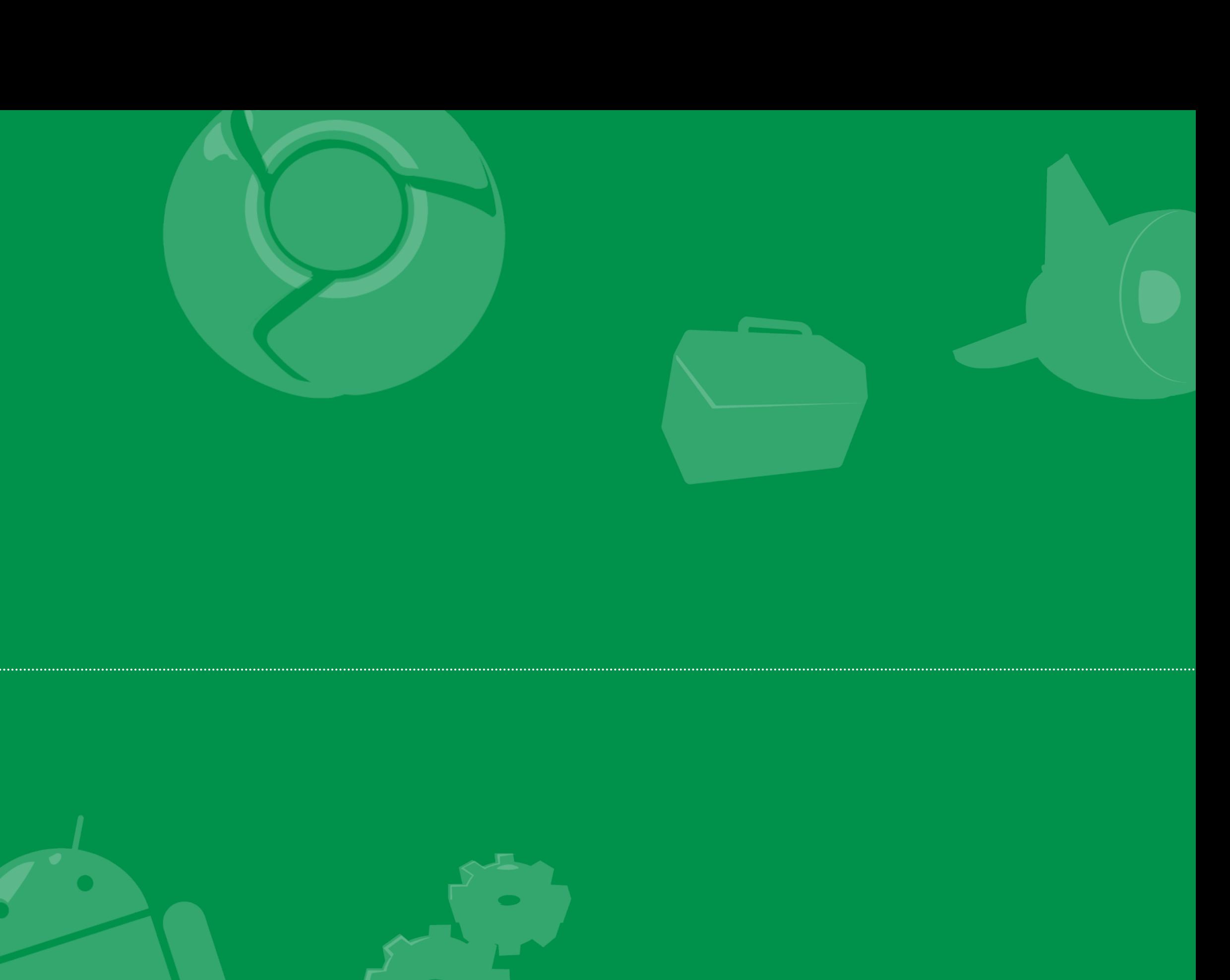

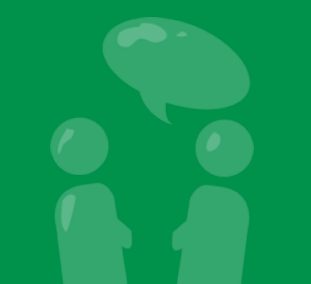

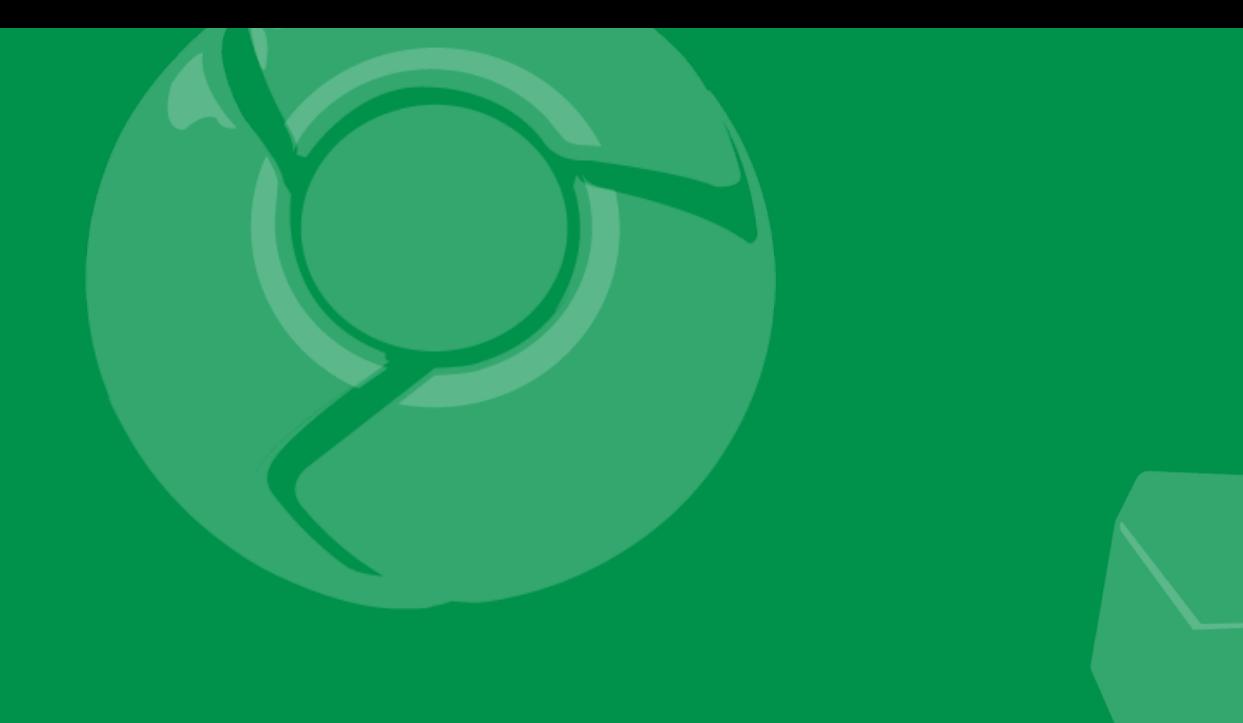

# HierarchyViewer

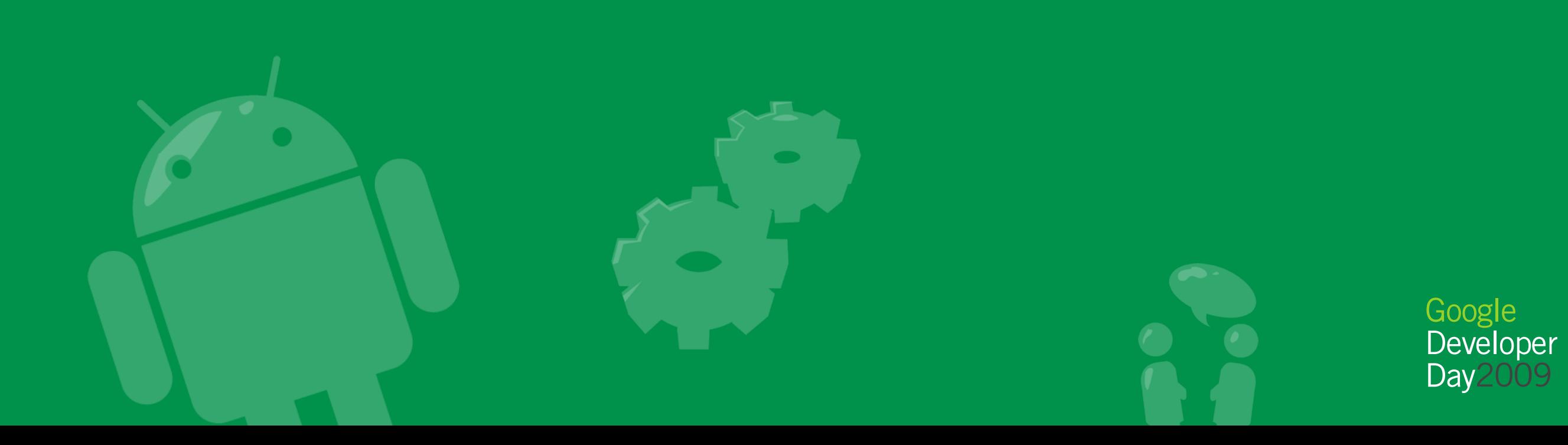

#### Exploring the UI with HierarchyViewer

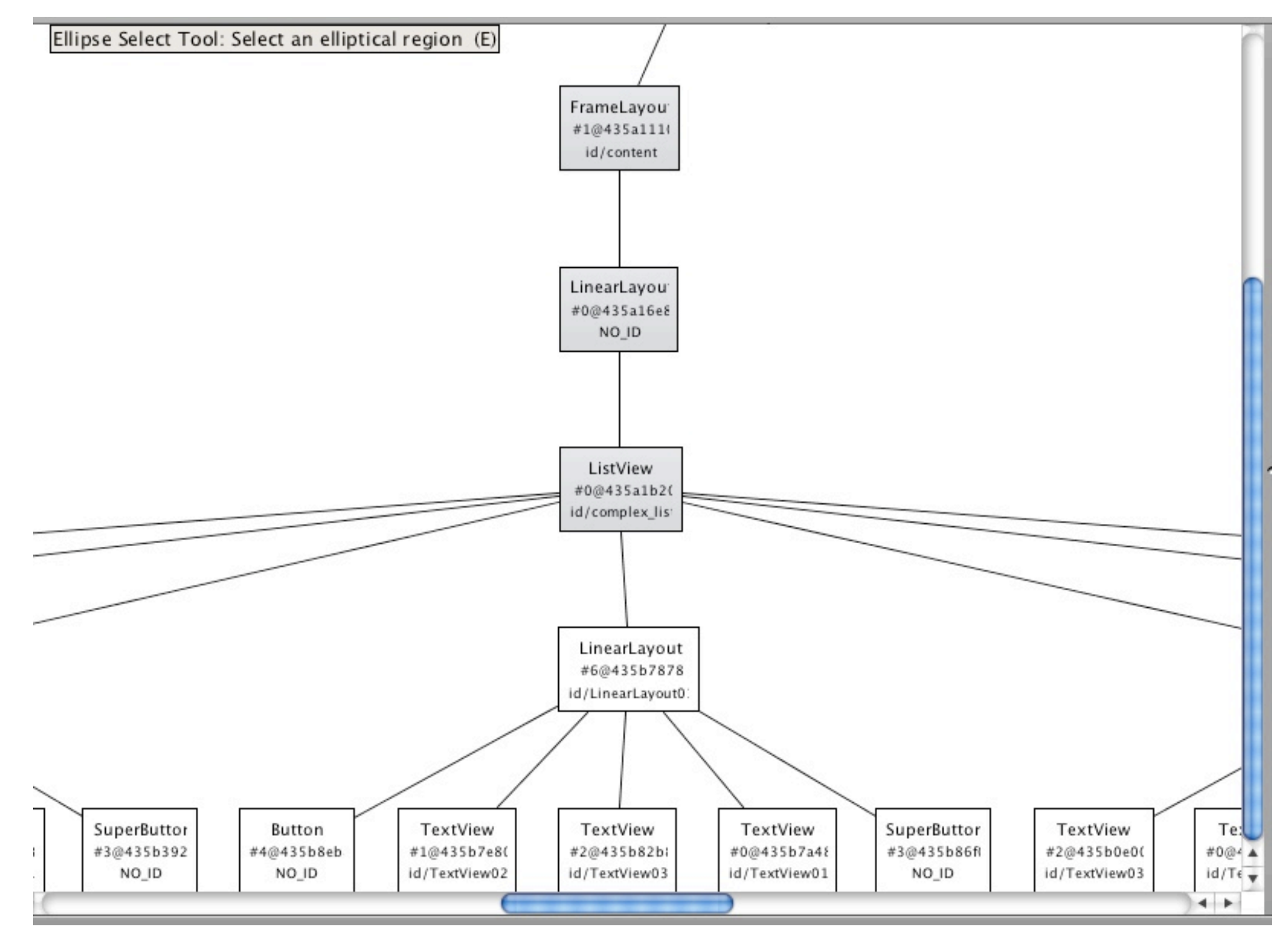

Goo

#### Climbing the tree

#### Climbing the tree

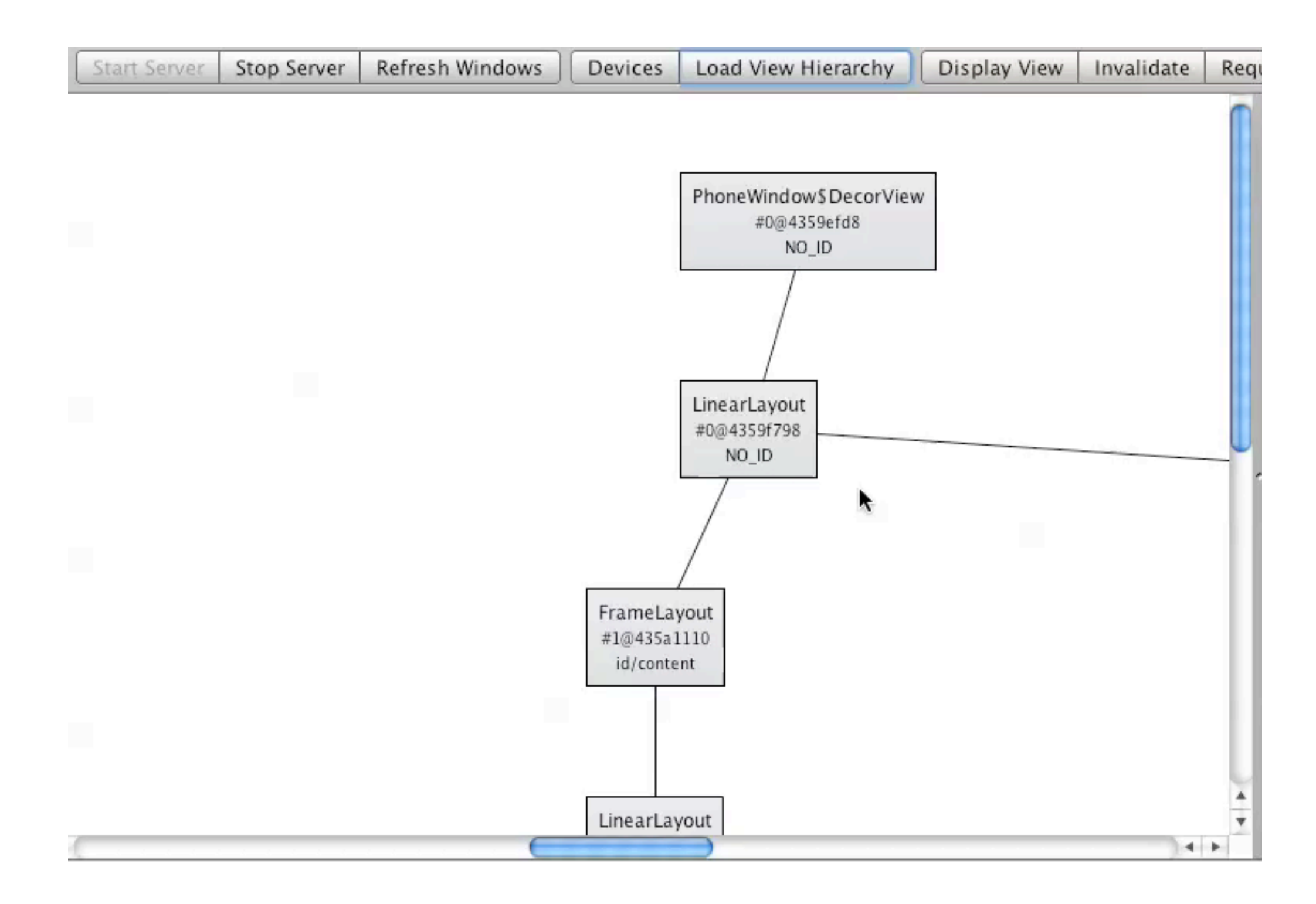

Google<br>Developer<br>Day2009

2

## Questionable families

- "Infertile parents" layout with no or single layout children
- "Clones" parents with same-type children

### <merge /> your @includes

- Merge is a placeholder layout
- Children of <merge> go into the layout where they are included

```
<merge xmlns:android="http://schemas.android.com/apk/res/
android">
     <TextView
        android: layout width="wrap_content"
        android: layout height="wrap content"
        android:text="@string/header section"
         android:textColor="@colors/header_color" />
     <ImageView
        android: layout width="wrap_content"
        android: layout height="wrap content"
         android:src="@drawable/logo" />
</merge>
```
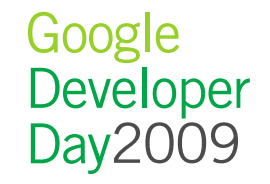

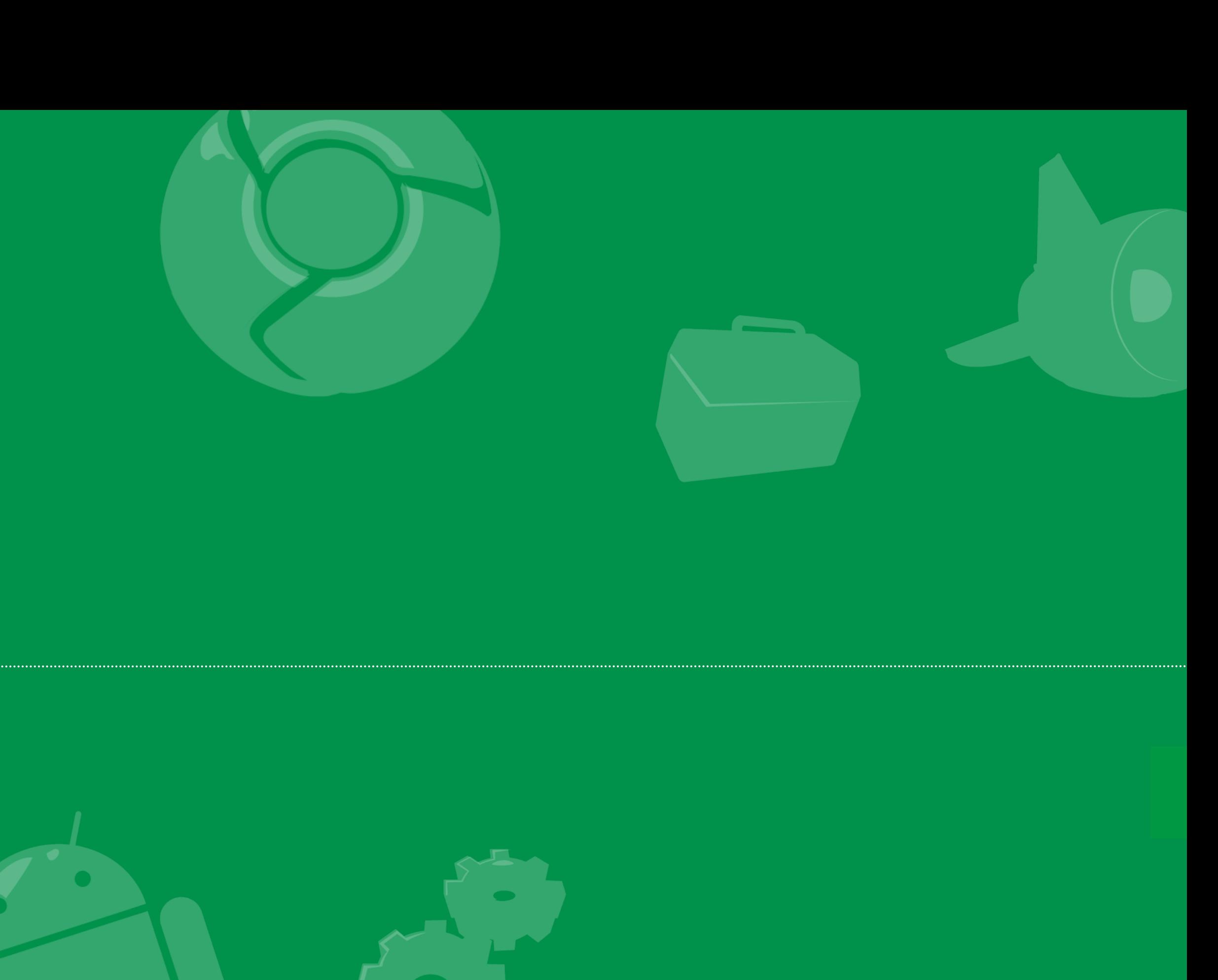

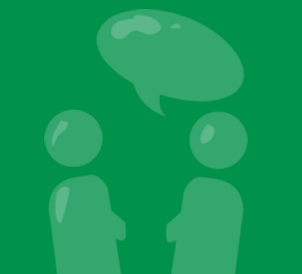

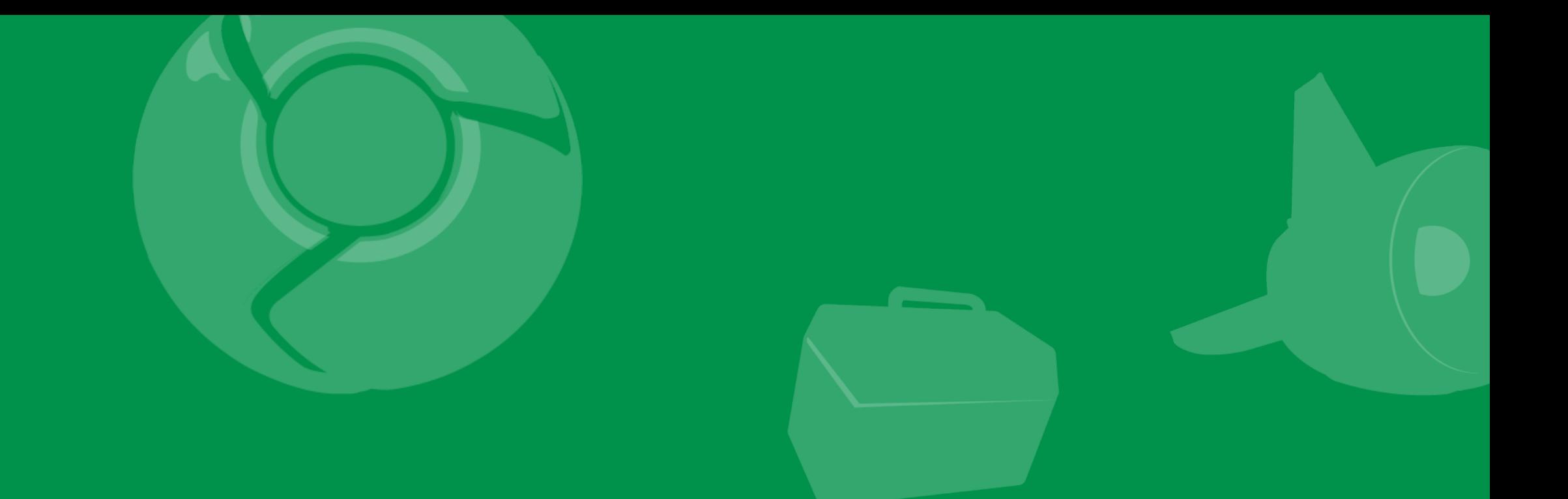

# Traveler's Tales: Betrayal

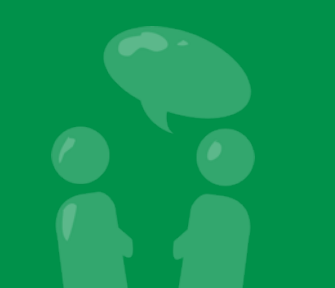
#### TraceView on a shipping product

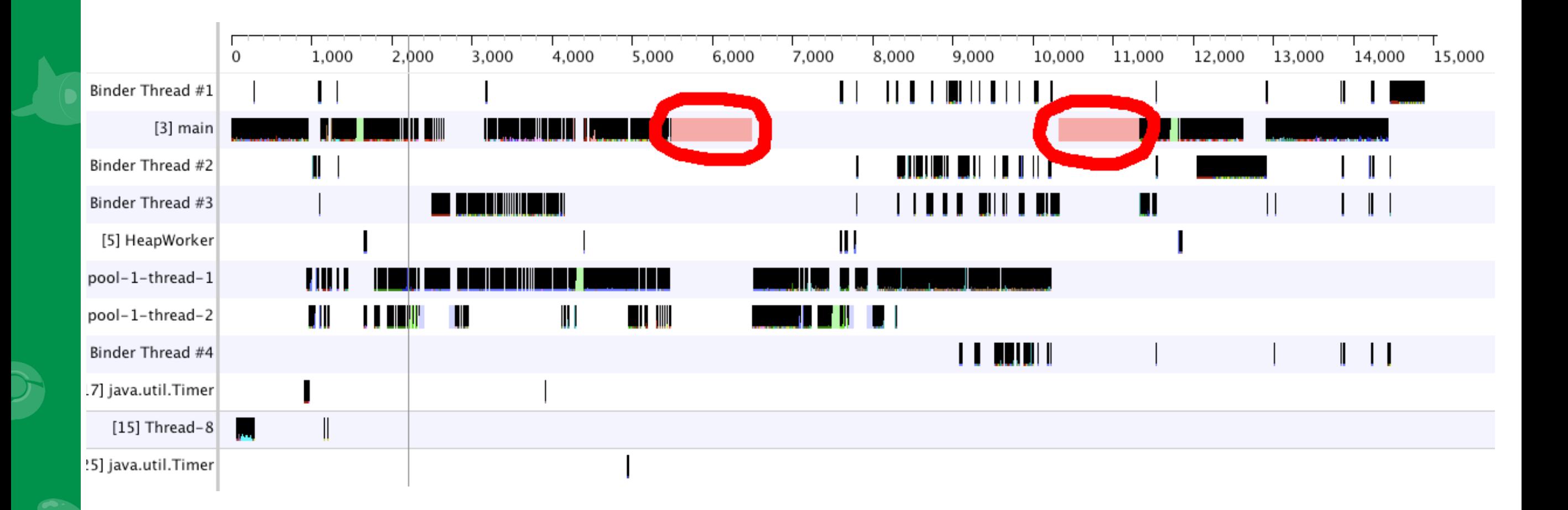

- Why is something running on the main thread for that long?
- Must be a network request someone forgot to move to a thread

#### com.ibm.icu4jni.util.Resources.getTimeZonesNative

- A call about time zones is taking this long?
- Wait, I'm not even doing anything with time zones

#### com.ibm.icu4jni.util.Resources.getTimeZonesNative

- A call about time zones is taking this long?
- Wait, I'm not even doing anything with time zones

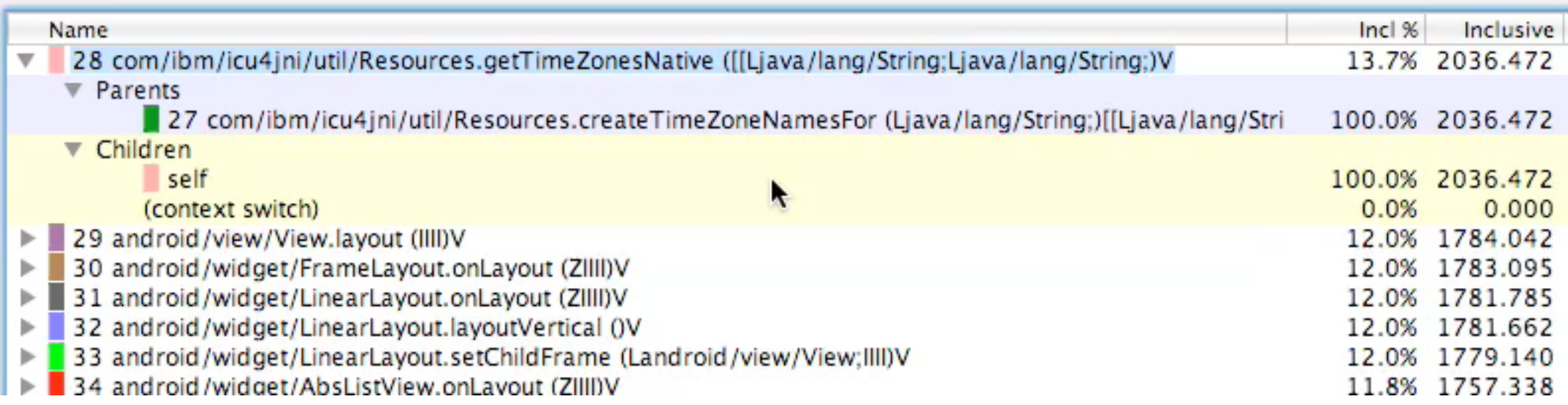

## com.ibm.icu4jni.util.Resources.getTimeZonesNative

- A call about time zones is taking this long?
- Wait, I'm not even doing anything with time zones

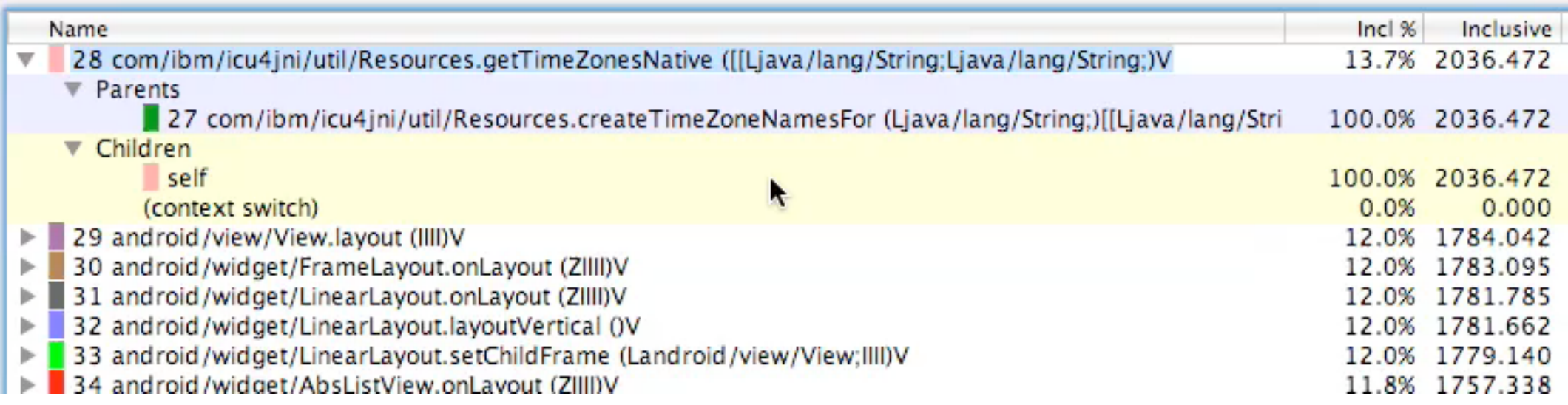

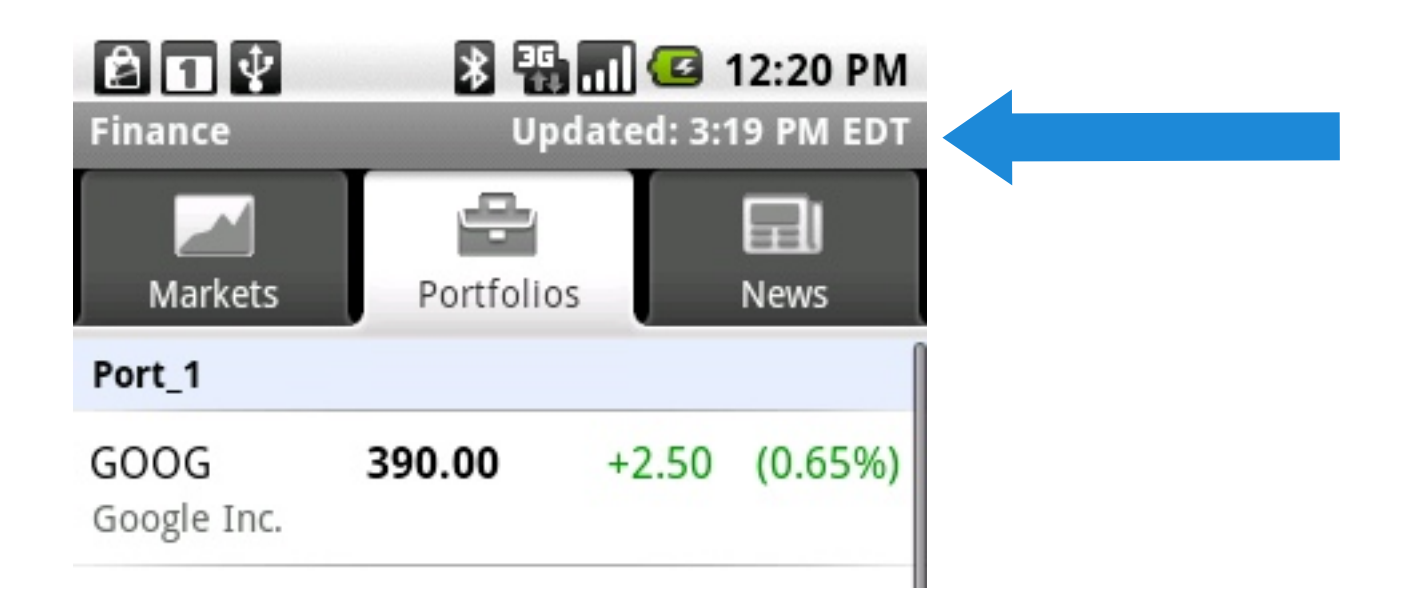

## Fixing the problem

- Move the call
- De-prioritize its execution
- Result: Better perceived startup time

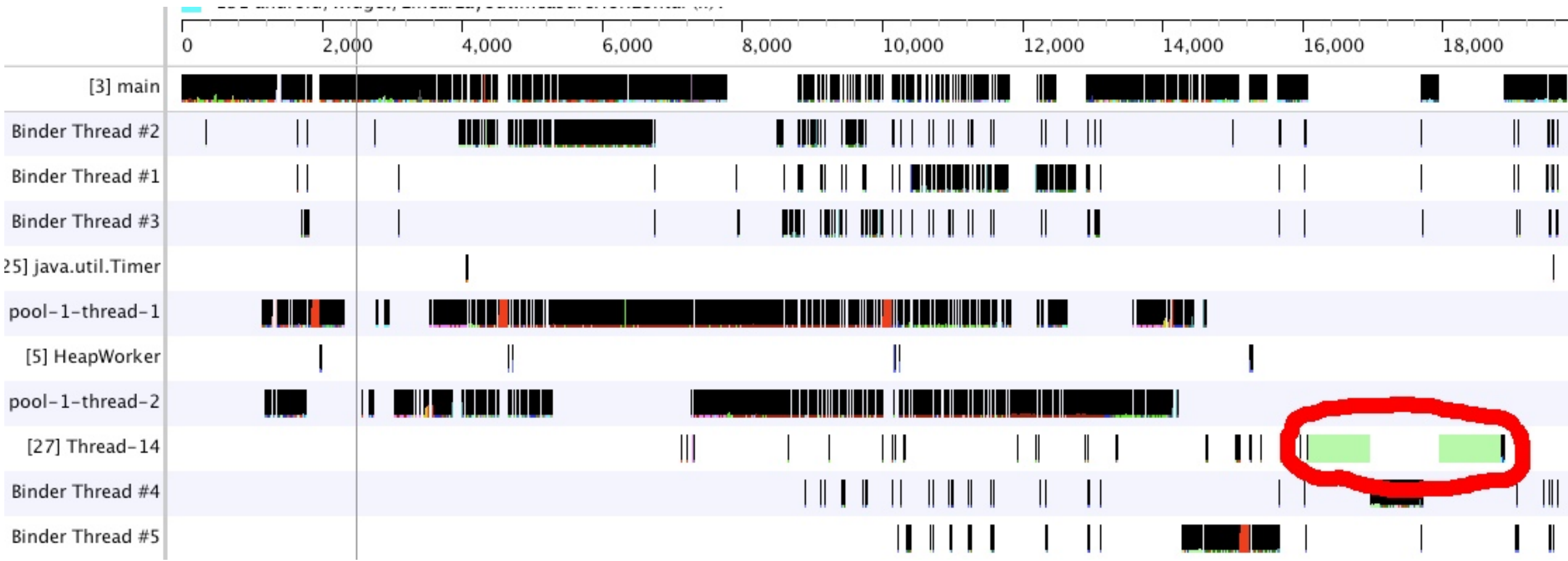

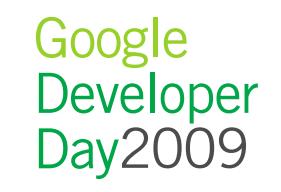

## Fixing the problem

- Move the call
- De-prioritize its execution
- Result: Better perceived startup time

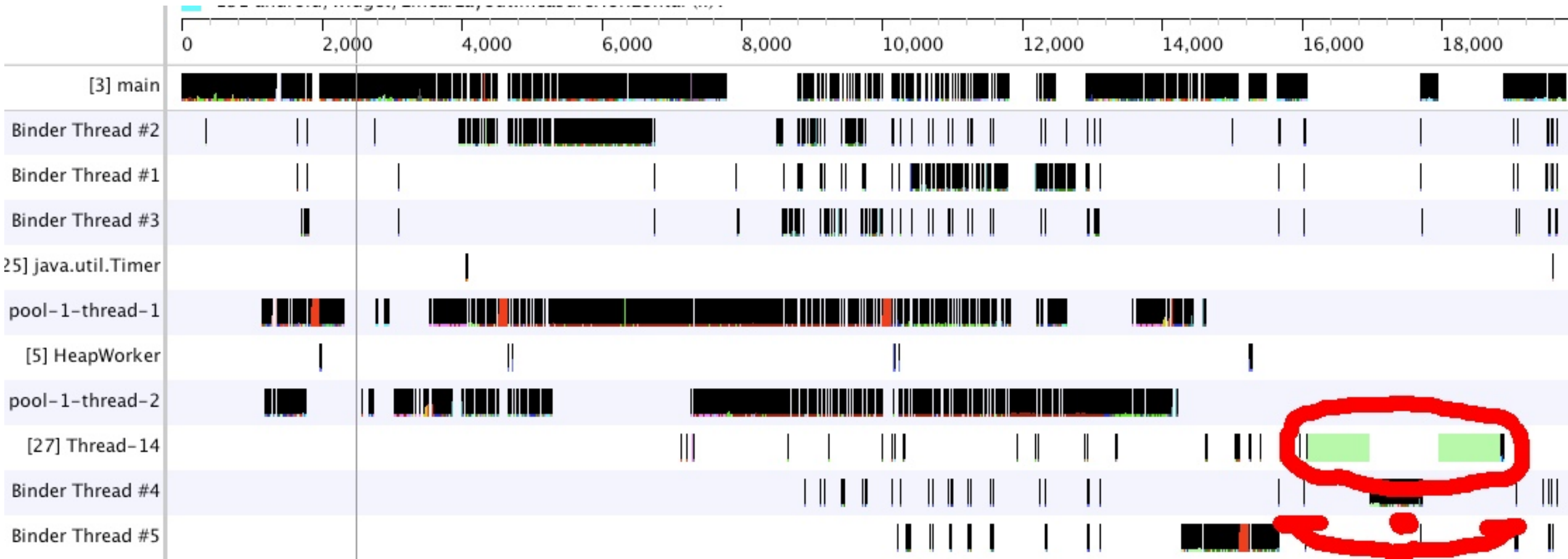

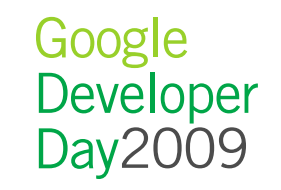

## Key Learnings

- Trust no one
- A little profiling goes a long way
- Priority matters

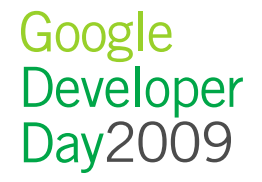

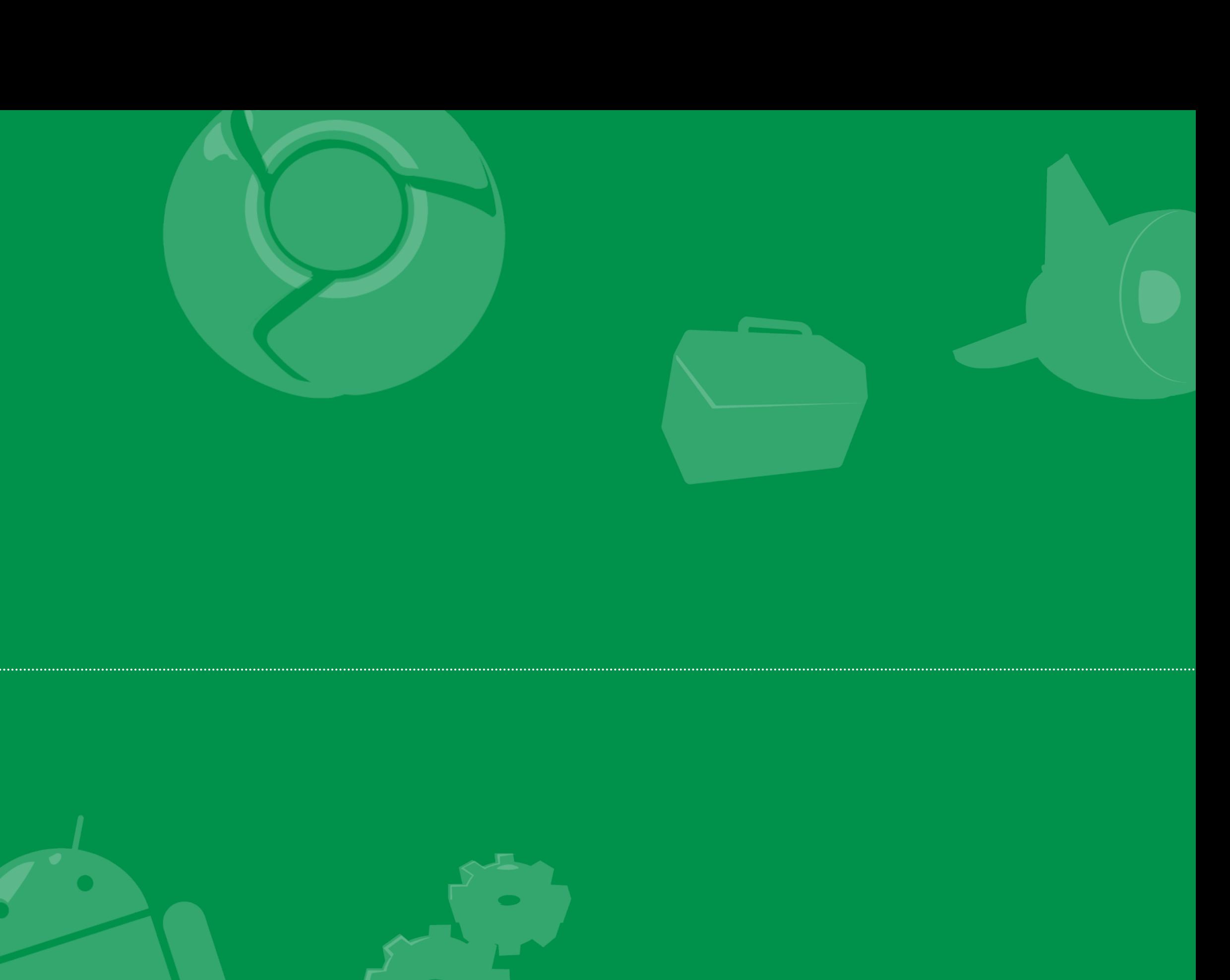

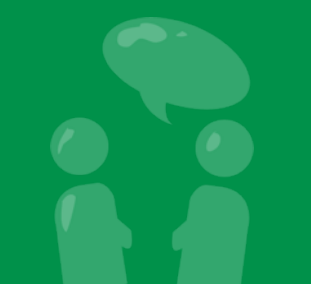

Google<br>Developer<br>Day2009

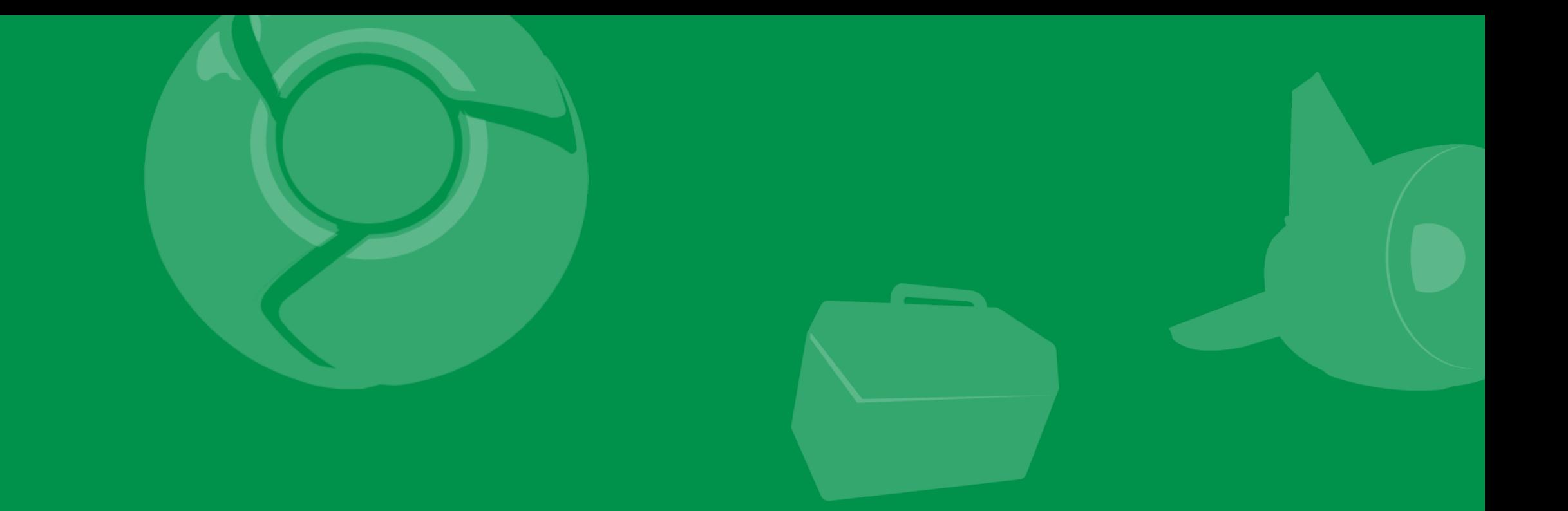

## Traveler's Tales: Finding shortcuts

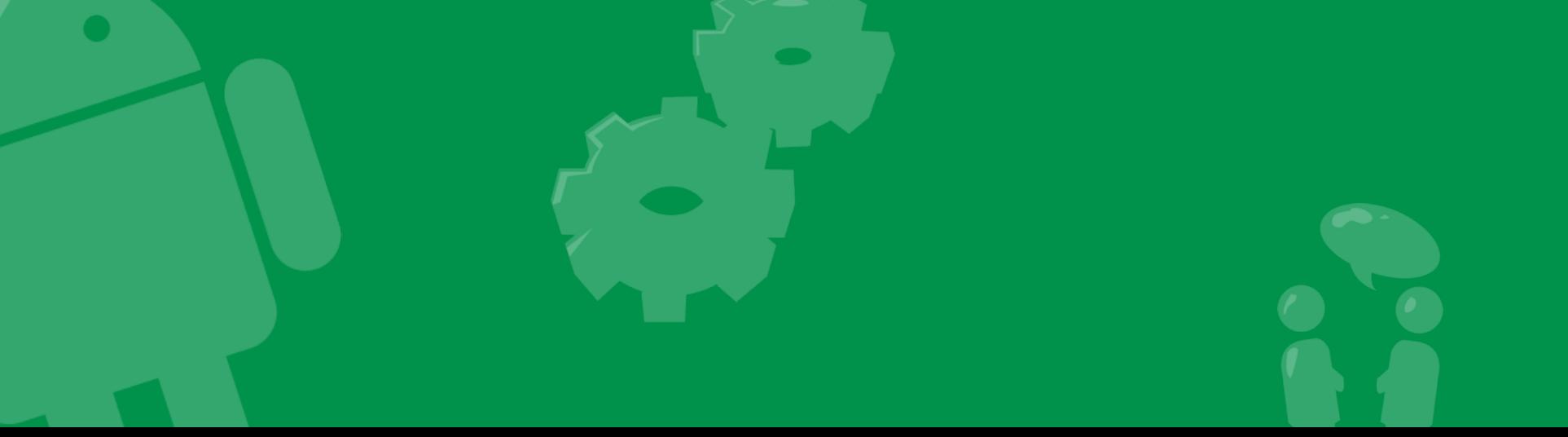

Google<br>Developer<br>Day2009

## Search for hidden inefficiencies

- Look at the function listing for less obvious performance issues
- Sort by exclusive execution
	- Shows inside which methods the program spends most of its time
	- Long average time methods with a few calls are good targets
	- Explore reducing and eliminating these calls

#### Search for hidden inefficiencies

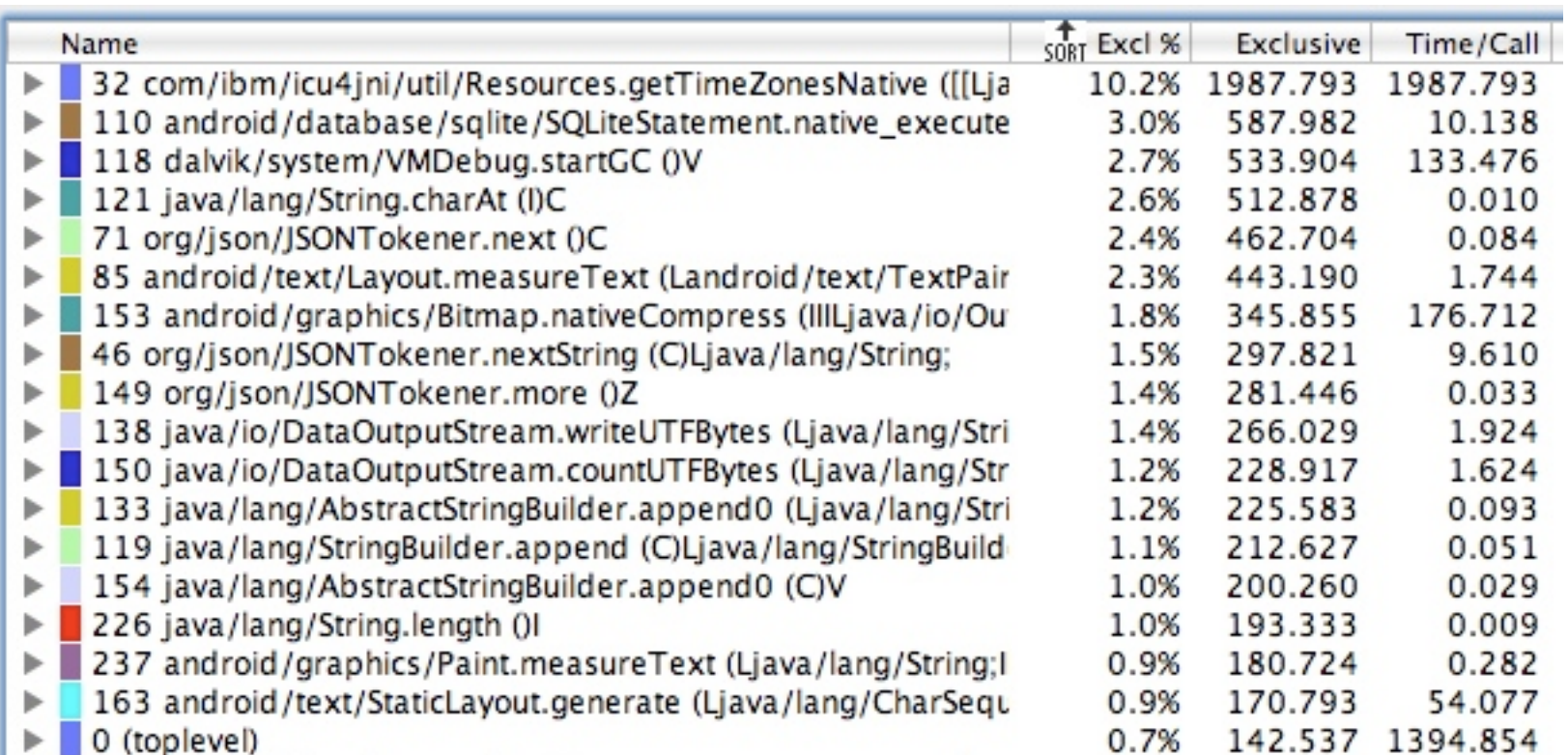

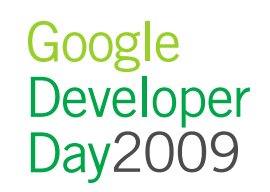

#### Take a look around

- Explore ancestors and descendants of the method
- Use timeline line view to check what happens before and after the method

#### Take a look around

#### Take a look around

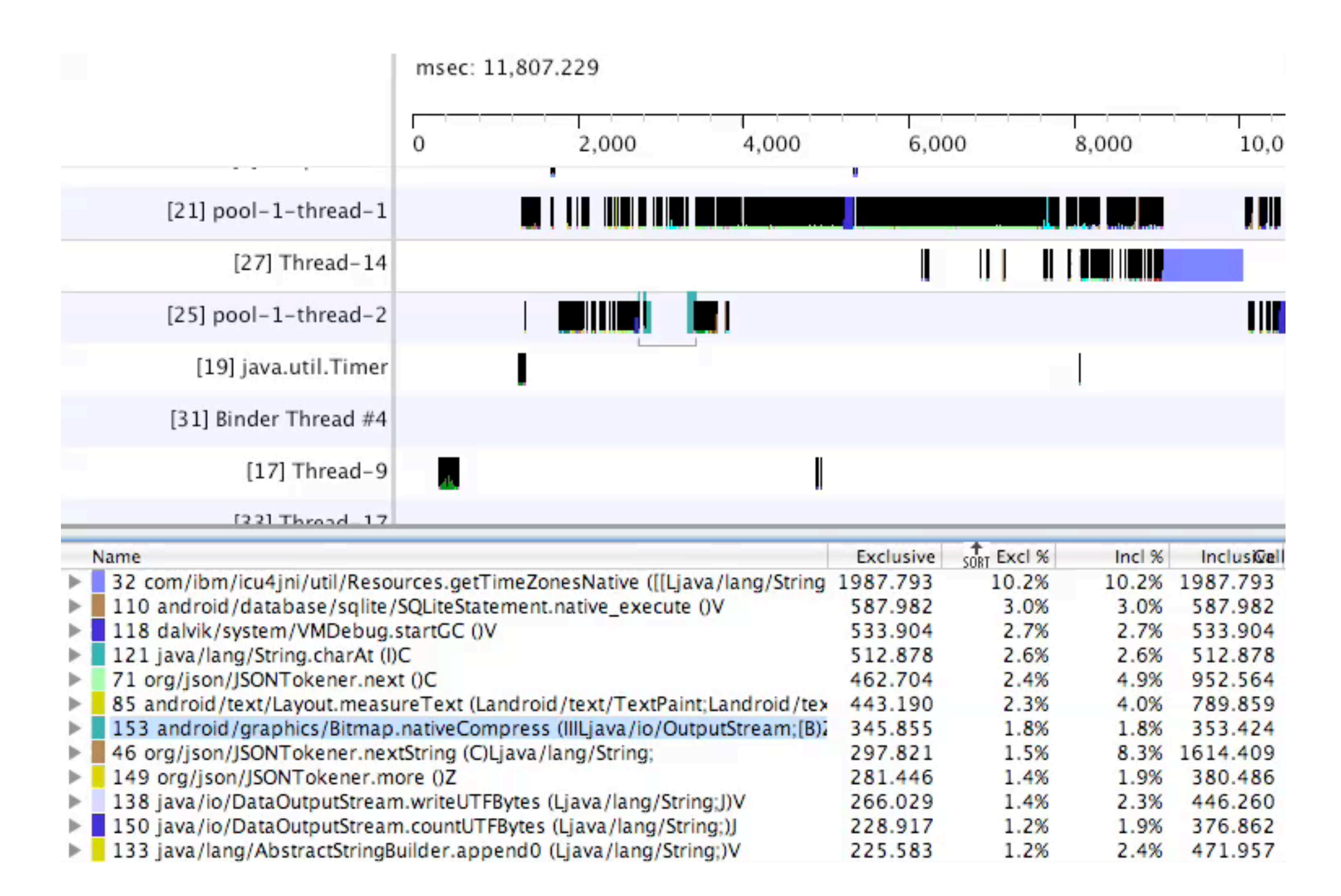

Google Developer Day2009

#### Iterate the route into a circle (square?)

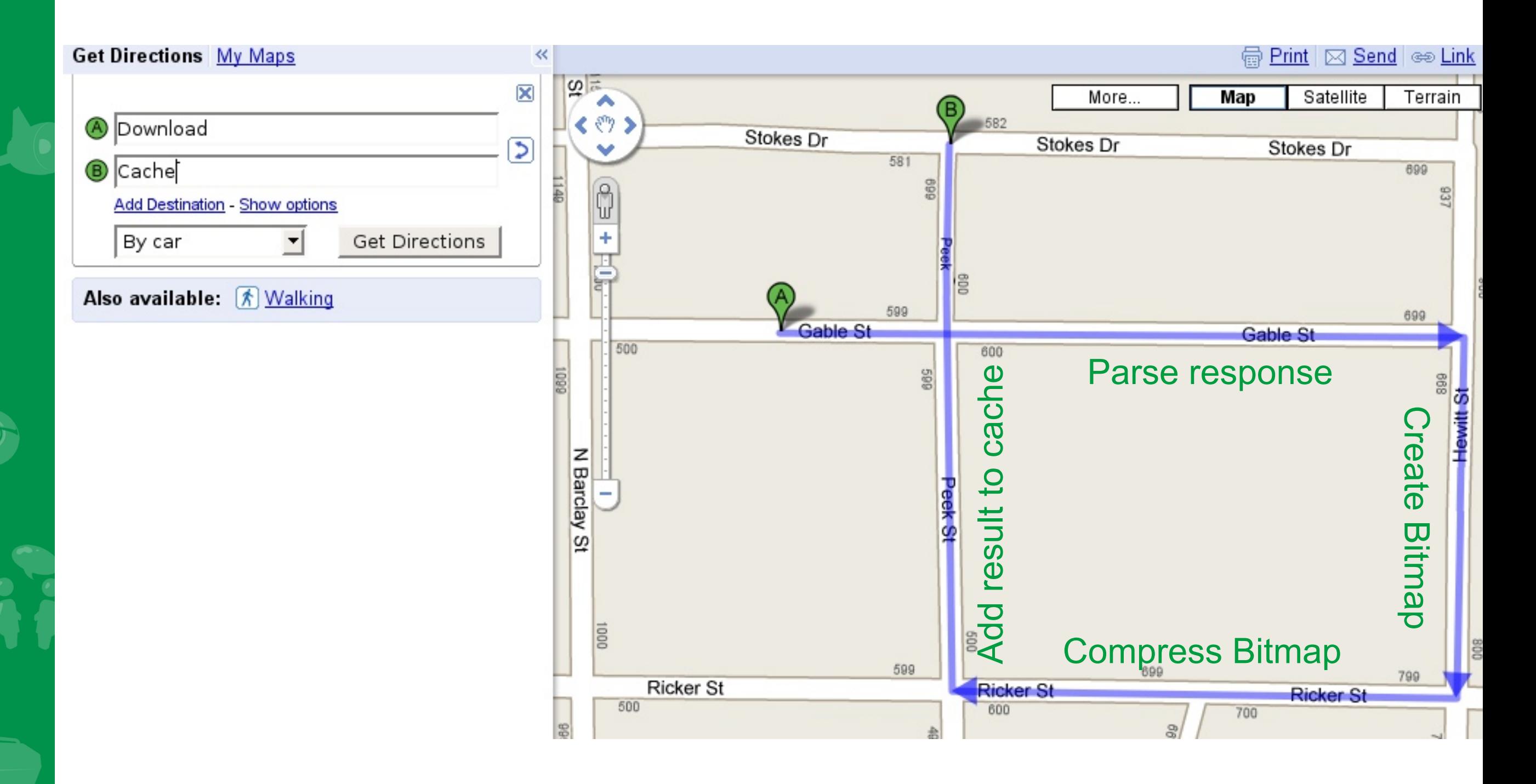

Google Developer Day2009

#### Fixing the problem

- Read in the full response
- Store the PNG
- Inflate Bitmap from PNG data
- Discard PNG data
- Result: Decrease startup time by 350ms
	- 2% in "debug time", larger real time effect since its native code

## Key Learnings

- Big is beautiful
- Explore the area first
- Three rights can make a left

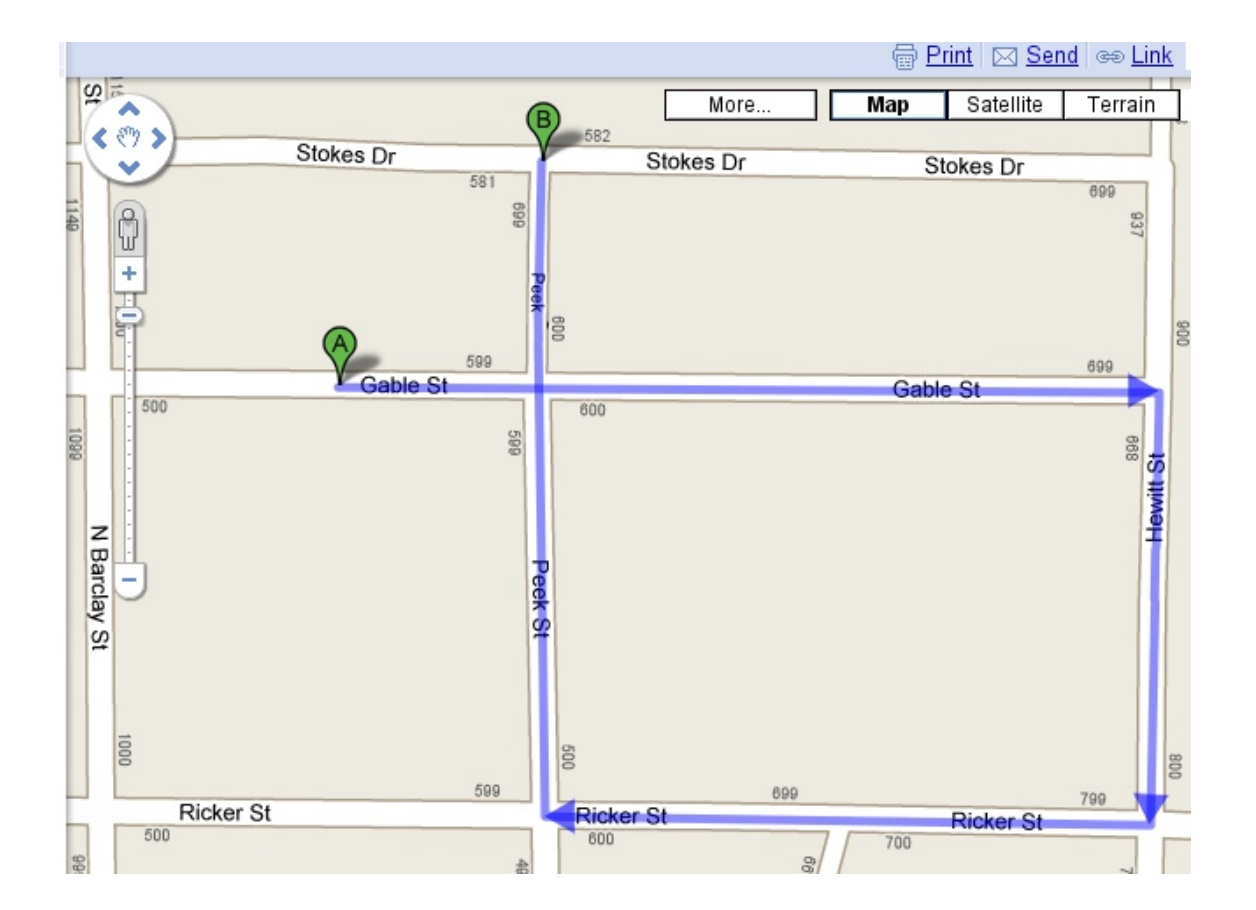

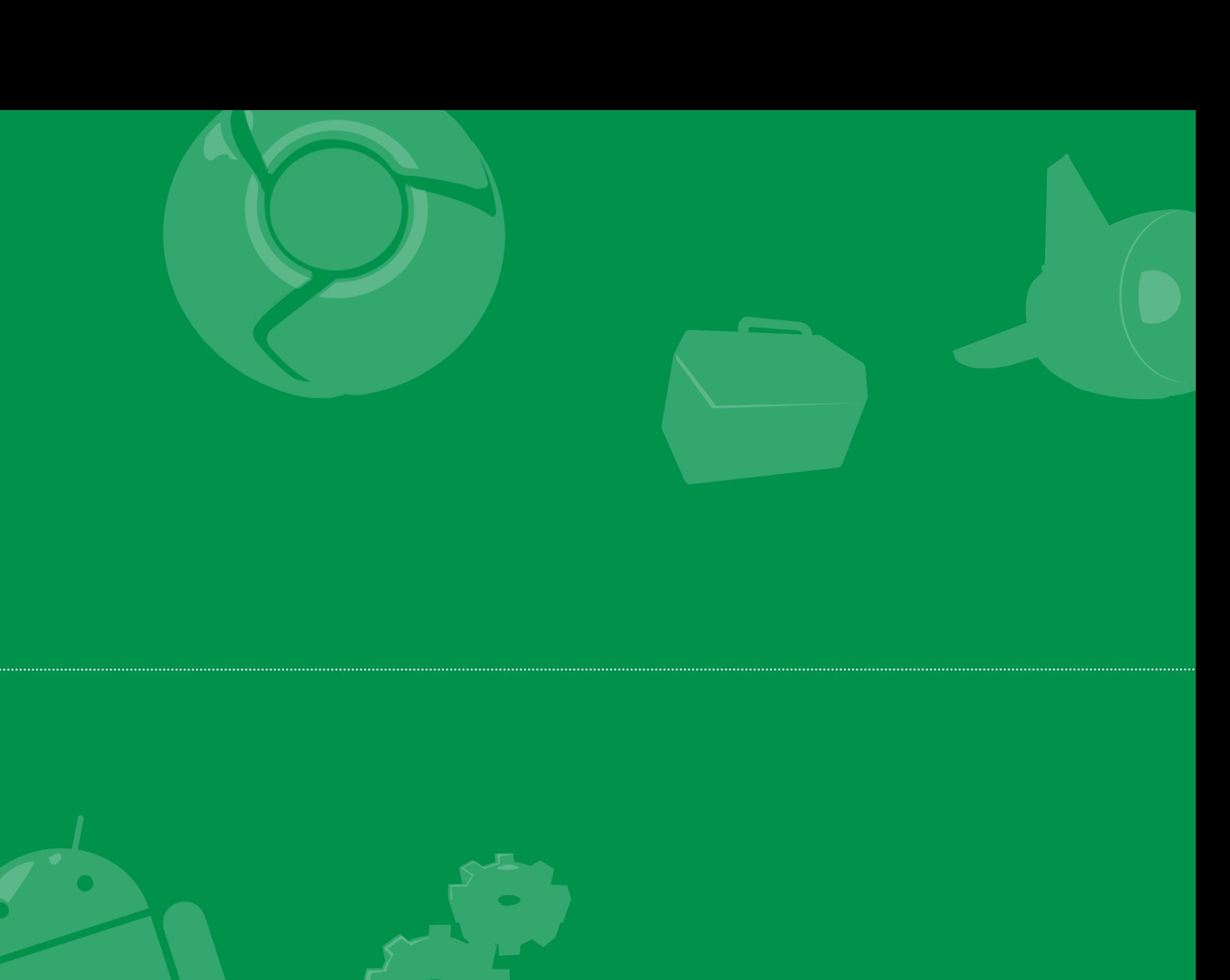

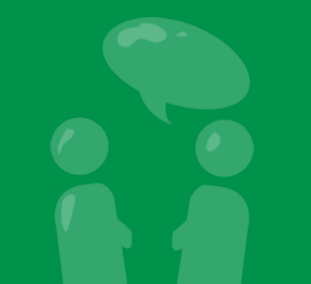

Google<br>Developer<br>Day2009

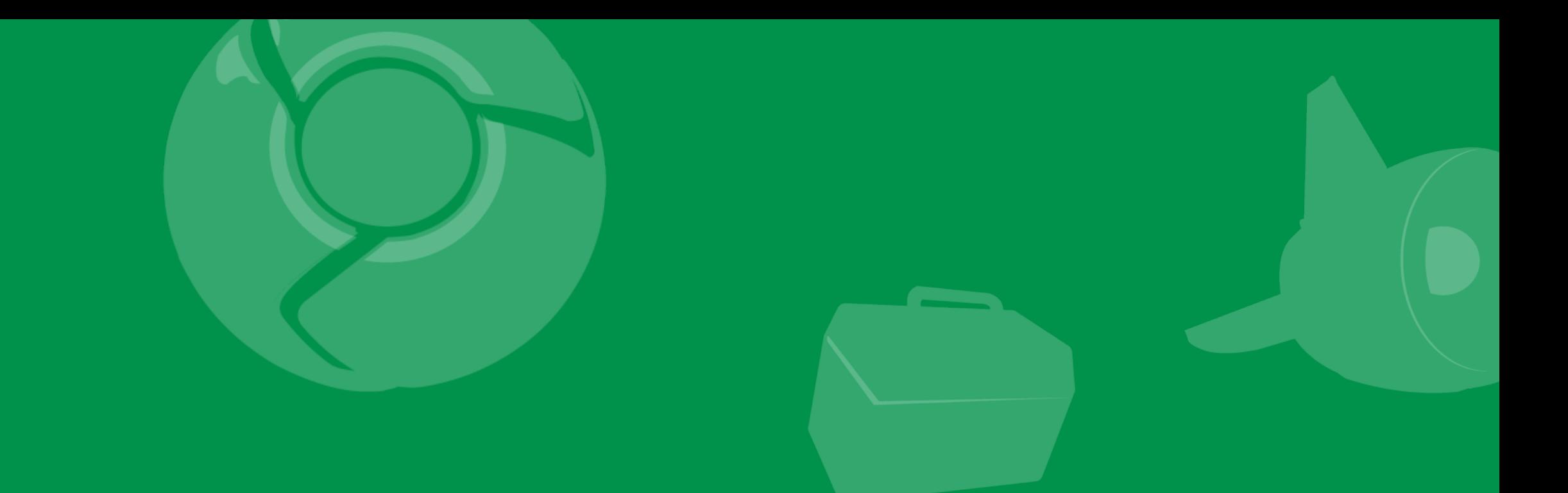

# Traveler's Tales: Packing mistakes

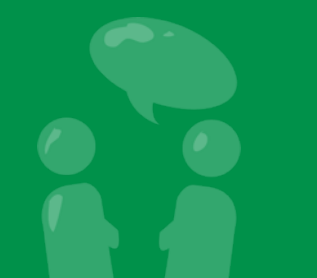

Google<br>Developer<br>Day2009

## Sorting by inclusive execution

- Includes execution time of methods code and its descendants
- List is somewhat like a breadth-first traversal of the call tree

#### Sorting by inclusive execution

- Includes execution time of methods code and its descendants
- List is somewhat like a breadth-first traversal of the call tree

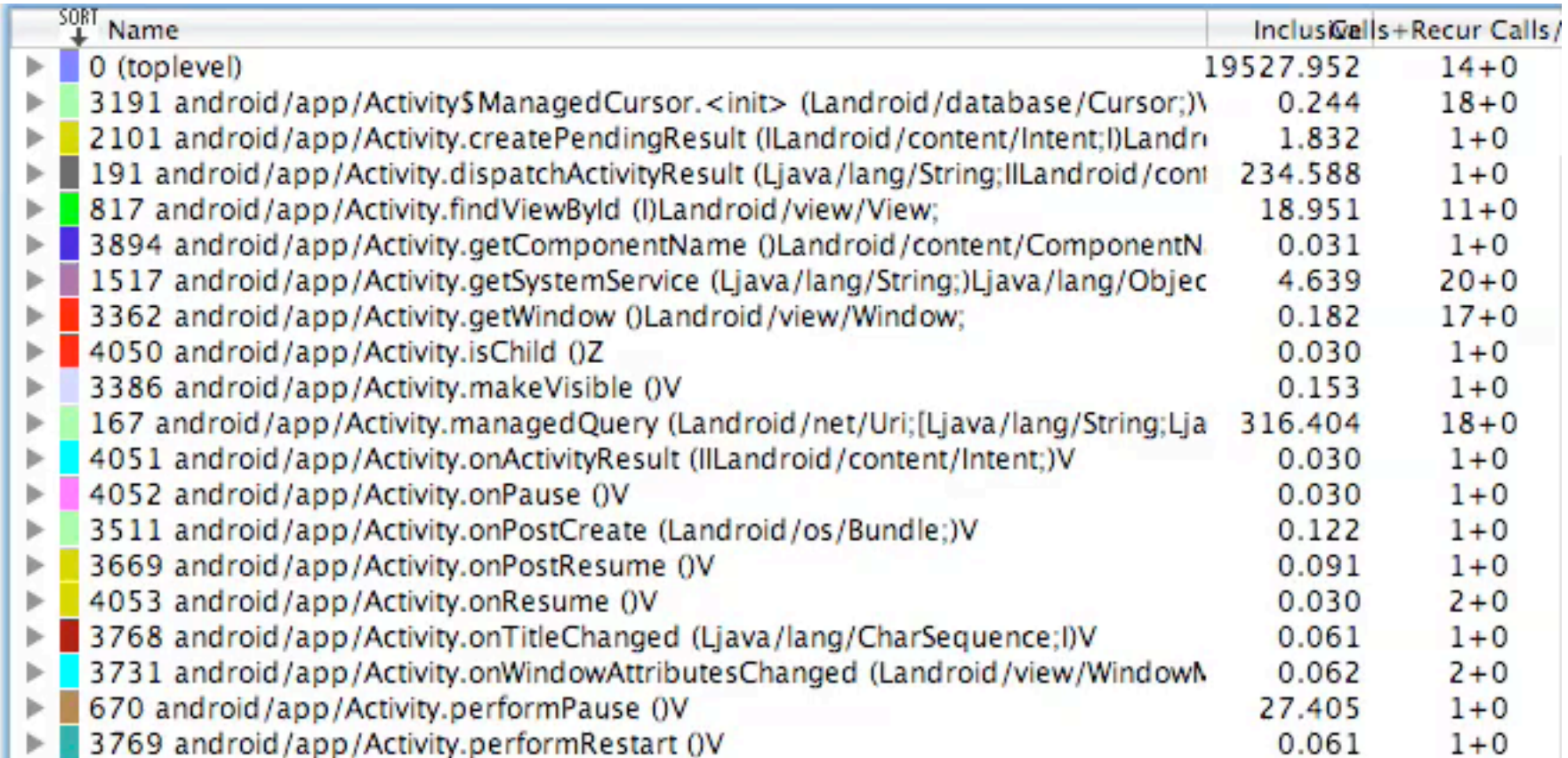

#### Taking a look at the code

```
try {
  List<MyDataType> itemsProcessed = new ArrayList<MyDataType>();
 for (int i = 0; i < source.getNumItems(); i++) {
    Item currentItem = source.get(i);
   MyDataType processedItem = new MyDataType (currentItem) ;
     itemsProcessed.add(processedItem);
     itemProcessedCallback(itemsProcessed);
 }
} catch (IOException e) {
  Log.W(TAG, "Reading data failed, retrying");
} catch (JSONException e) {
  Log.E(TAG, "JSON parsing failed");
}
```
• Items will be processed several times, this seems wrong

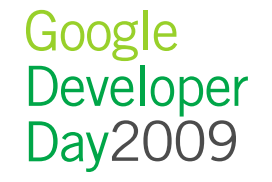

## Fixing the problem

• Bug introduced when exception handling was refactored

```
try {
  List<MyDataType> itemsProcessed = new ArrayList<MyDataType>();
  for (int i = 0; i < source.getNumItems(); i++) {
    Item currentItem = source.get(i);
    MyDataType processedItem = new MyDataType (currentItem) ;
     itemsProcessed.add(processedItem);
 }
   itemProcessedCallback(itemsProcessed);
 } catch (IOException e) {
  Log.W(TAG, "Reading data failed, retrying");
 } catch (JSONException e) {
  Log.E(TAG, "JSON parsing failed");
}
```
• Result: Fewer calls to callback, 5% decrease in startup time

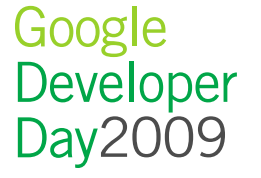

## Key Learnings

- Each angle of approach is valuable
- Analyzing performance can reveal unknown bugs

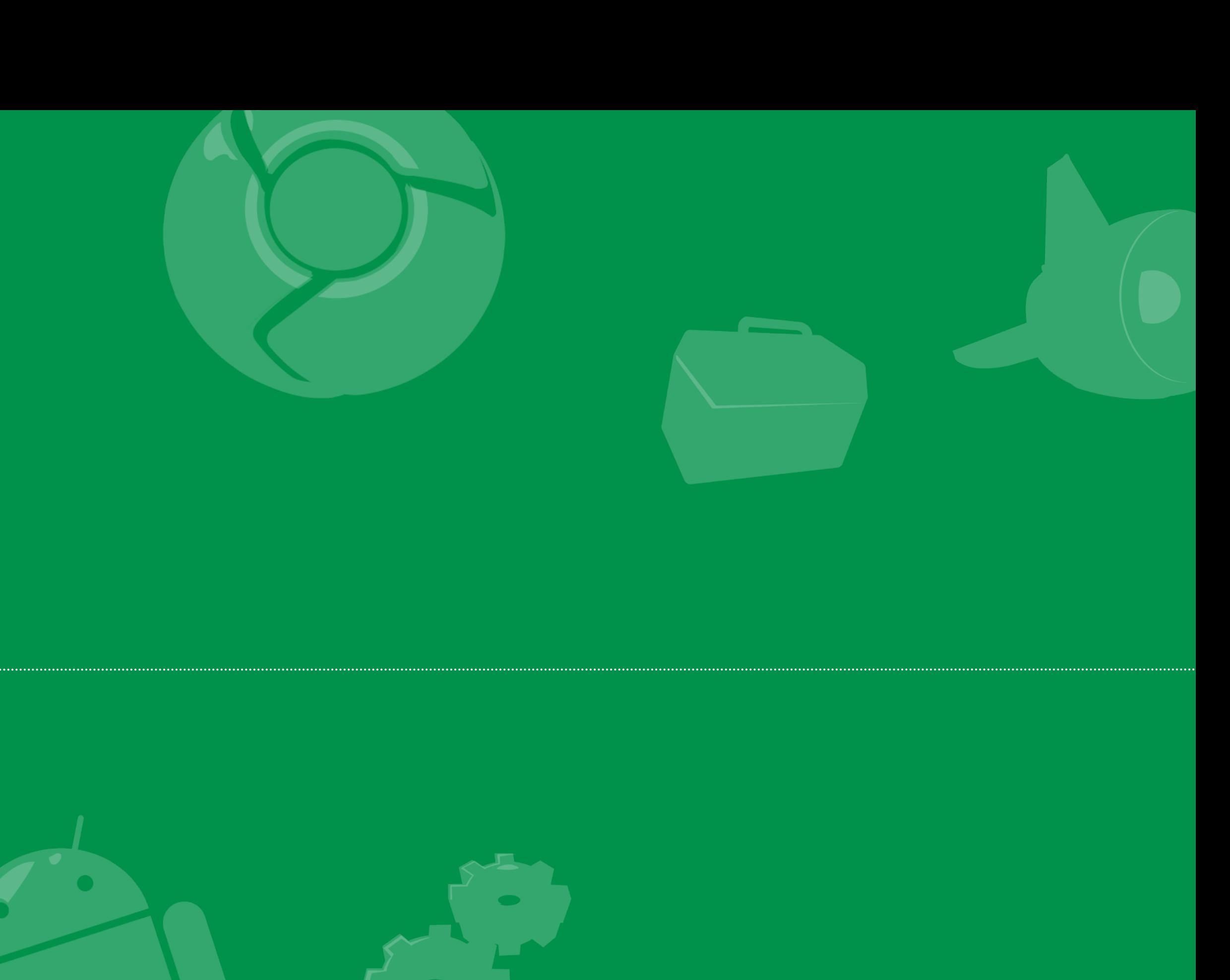

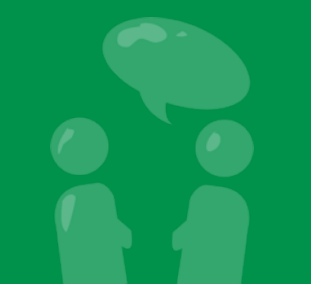

Google<br>Developer<br>Day2009

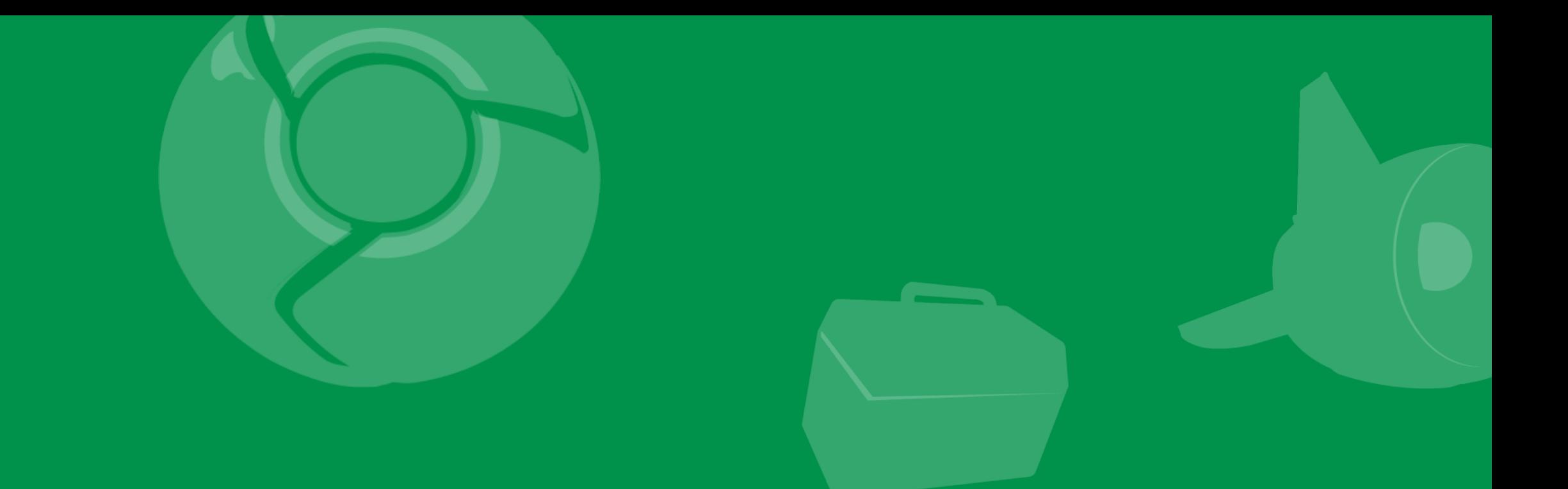

## Traveler's Tales: Consolidating containers

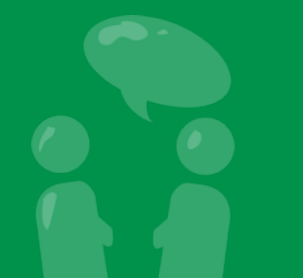

Google Developer<br>Day2009

#### A "simple" layout examined

**Baltimore Orioles**  $\overline{\mathbf{3}}$ **Tampa Bay Rays** 6 Top 6th: 1-2-2

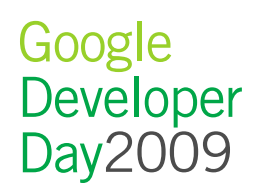

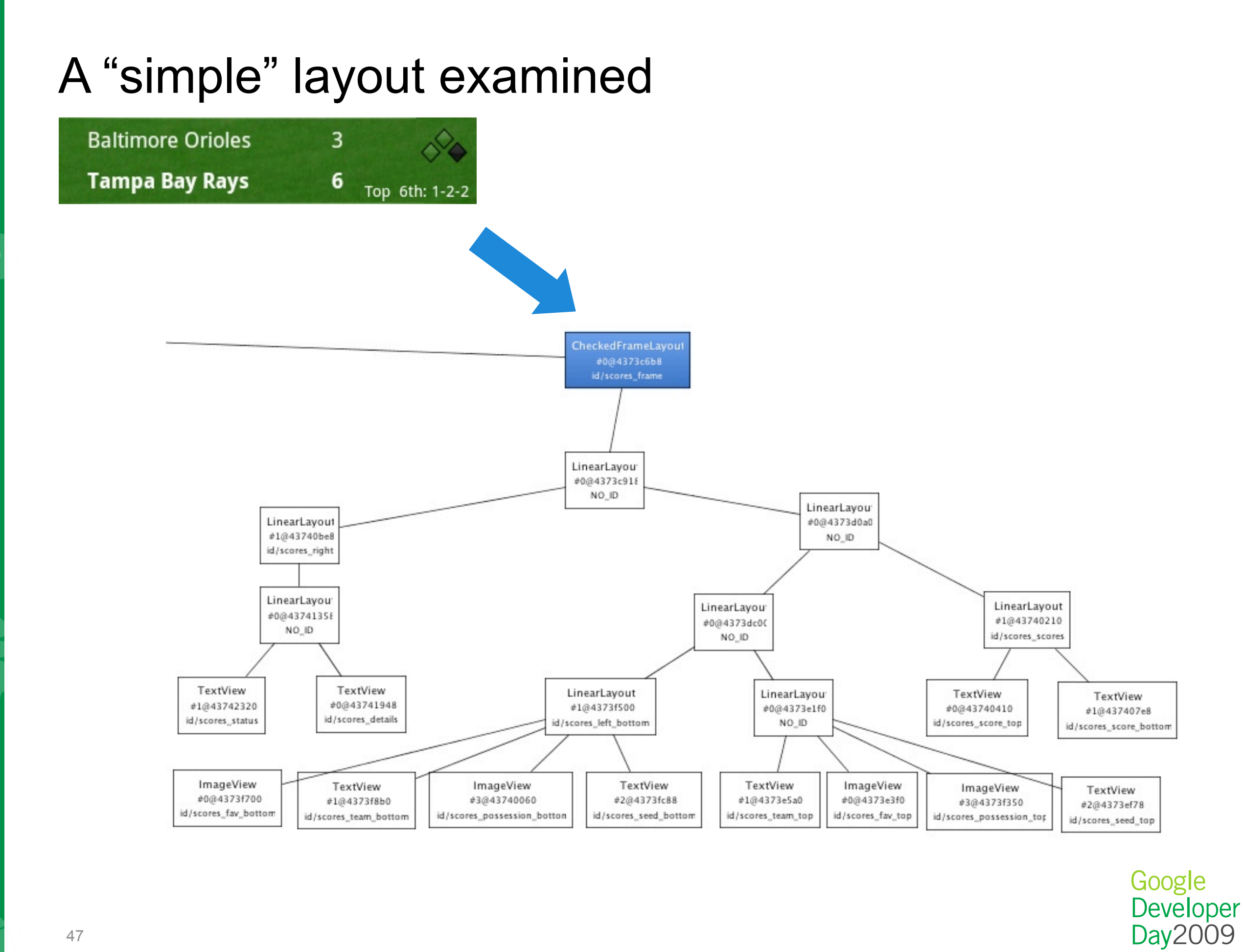

#### Fixing the Problem

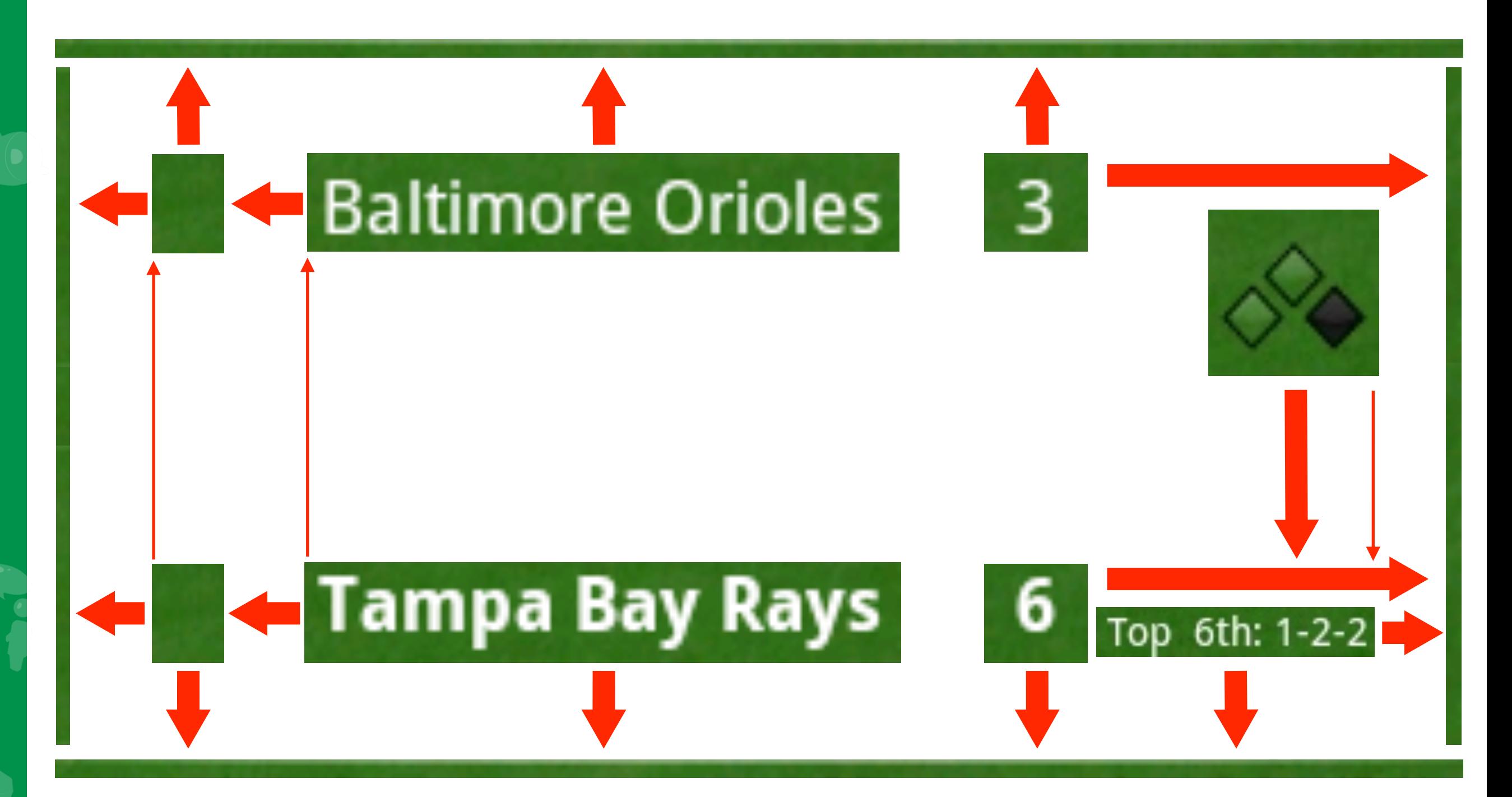

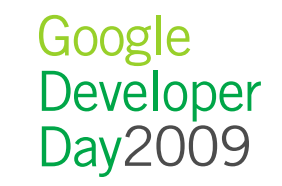

#### Fixing the problem

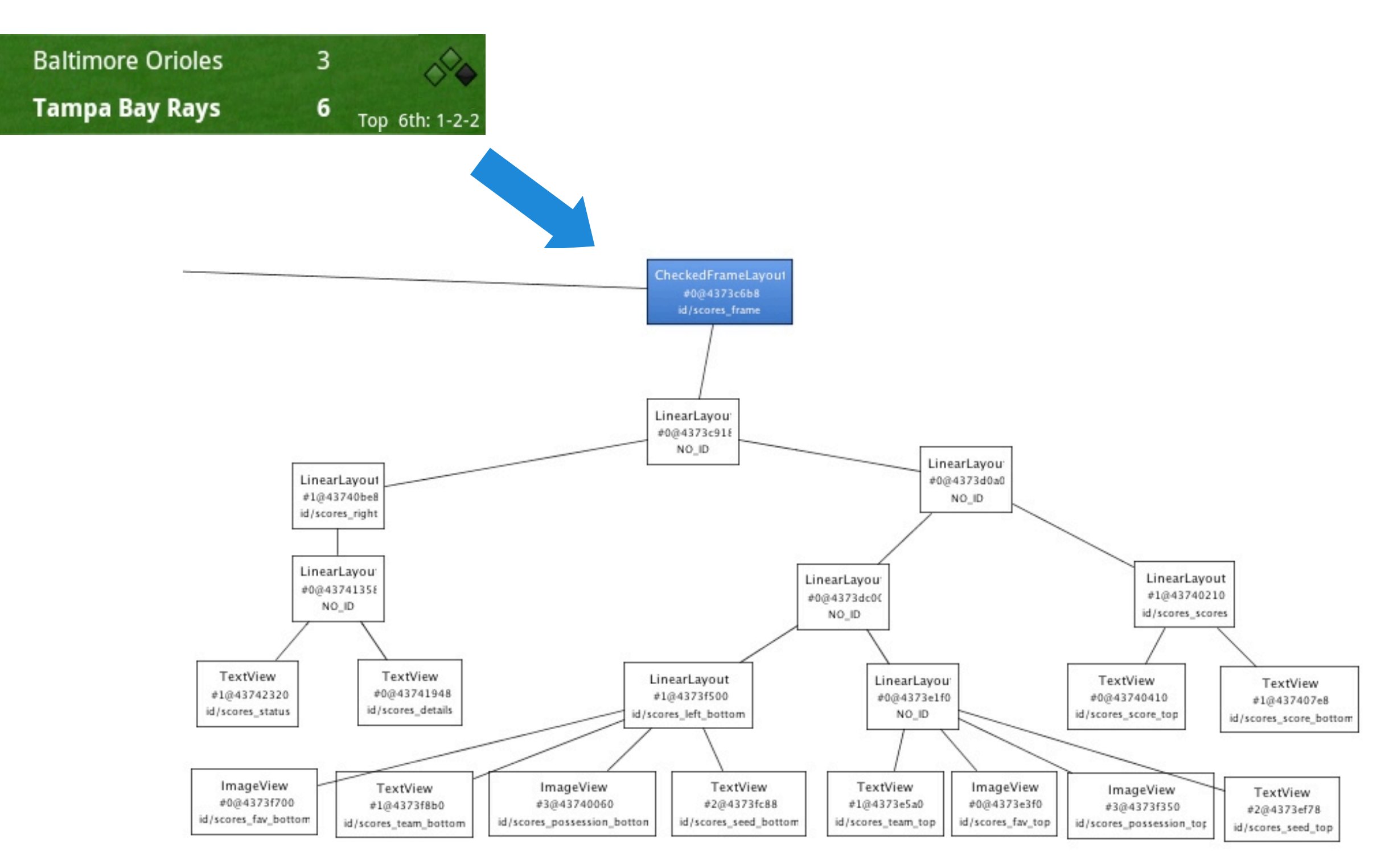

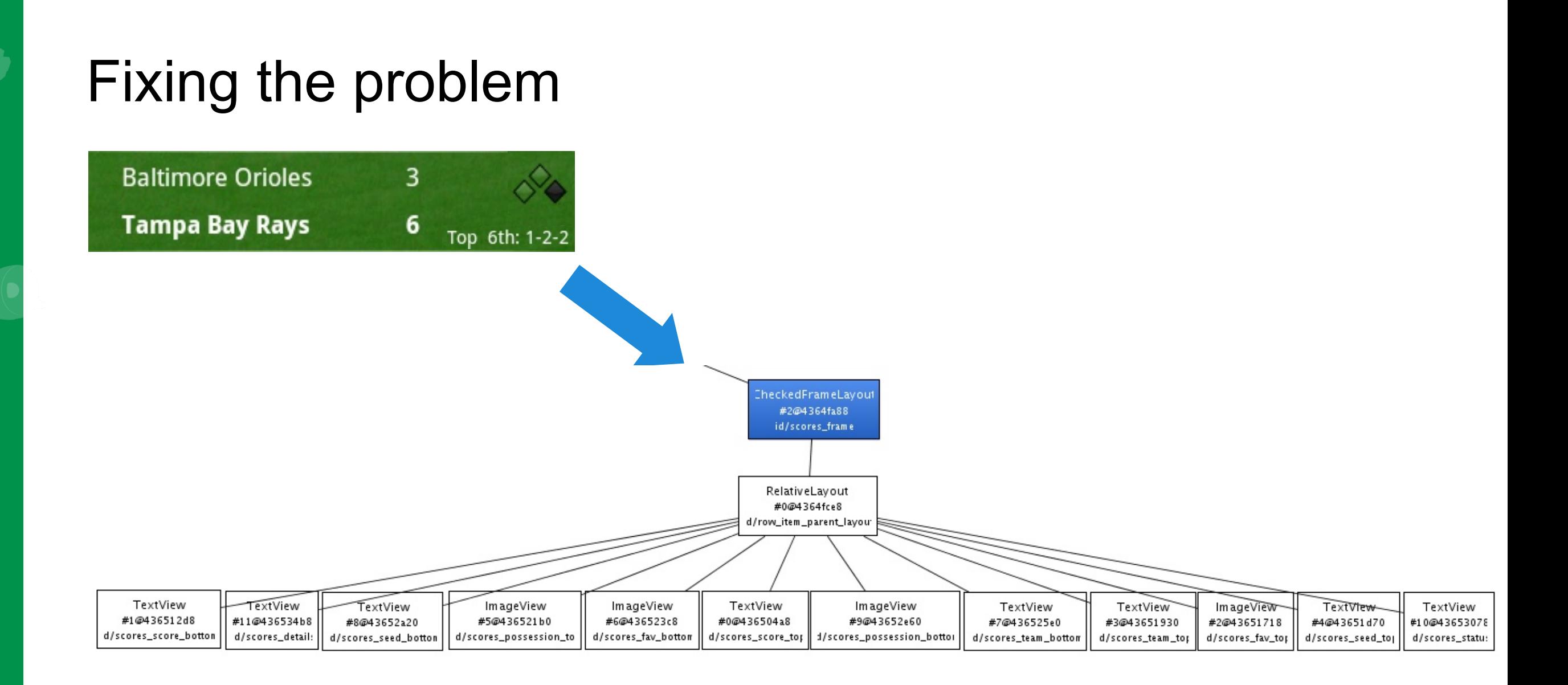

2

#### If it looks the same, who cares?

- Flatten for aerodynamic performance
- RelativeLayouts adapt to their environment
- RelativeLayouts force you to think

### Key Learnings

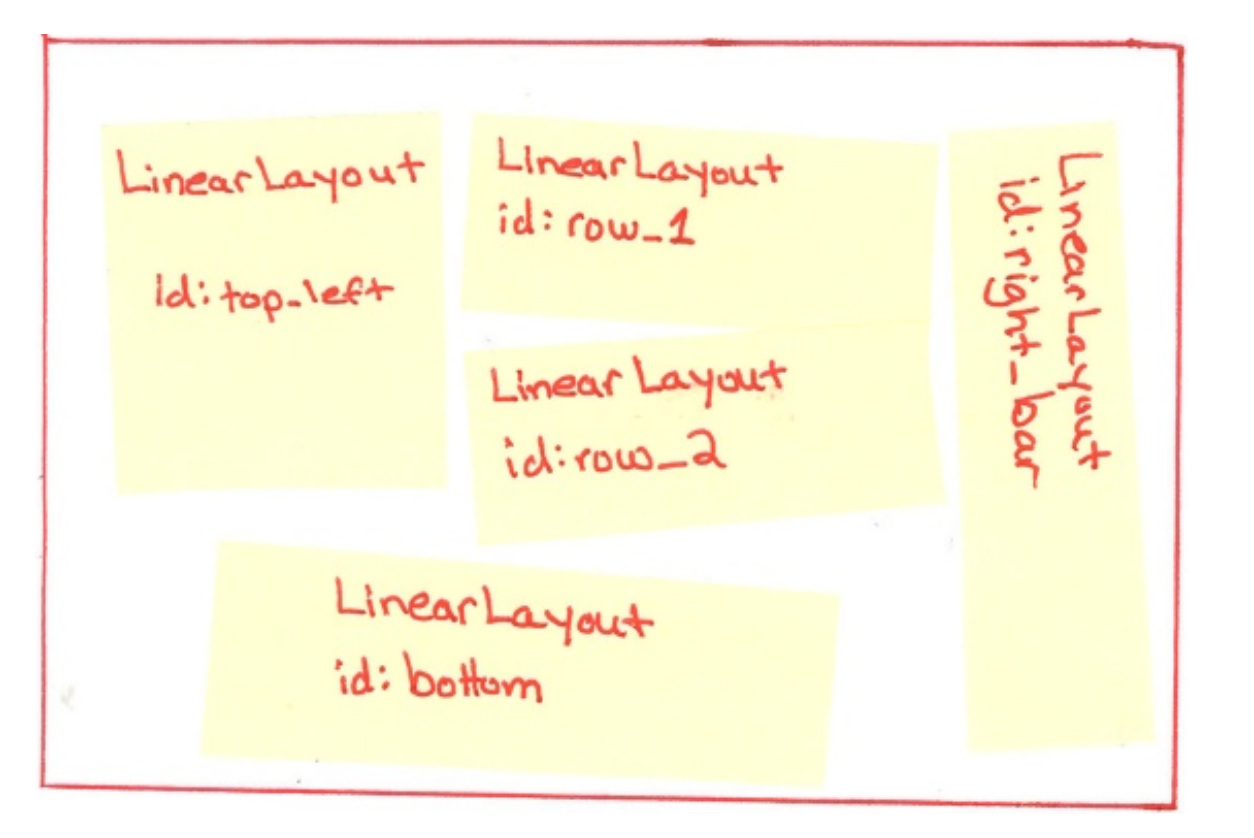

- Layouts are code too and will evolve iteratively
- LinearLayouts are simple to visualize and understand, but can result in overly complex, less flexible hierarchies
- Rationalization needs to happen to keep the layout comprehensible and efficient

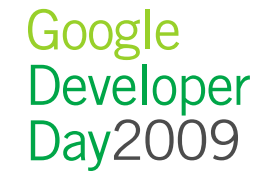

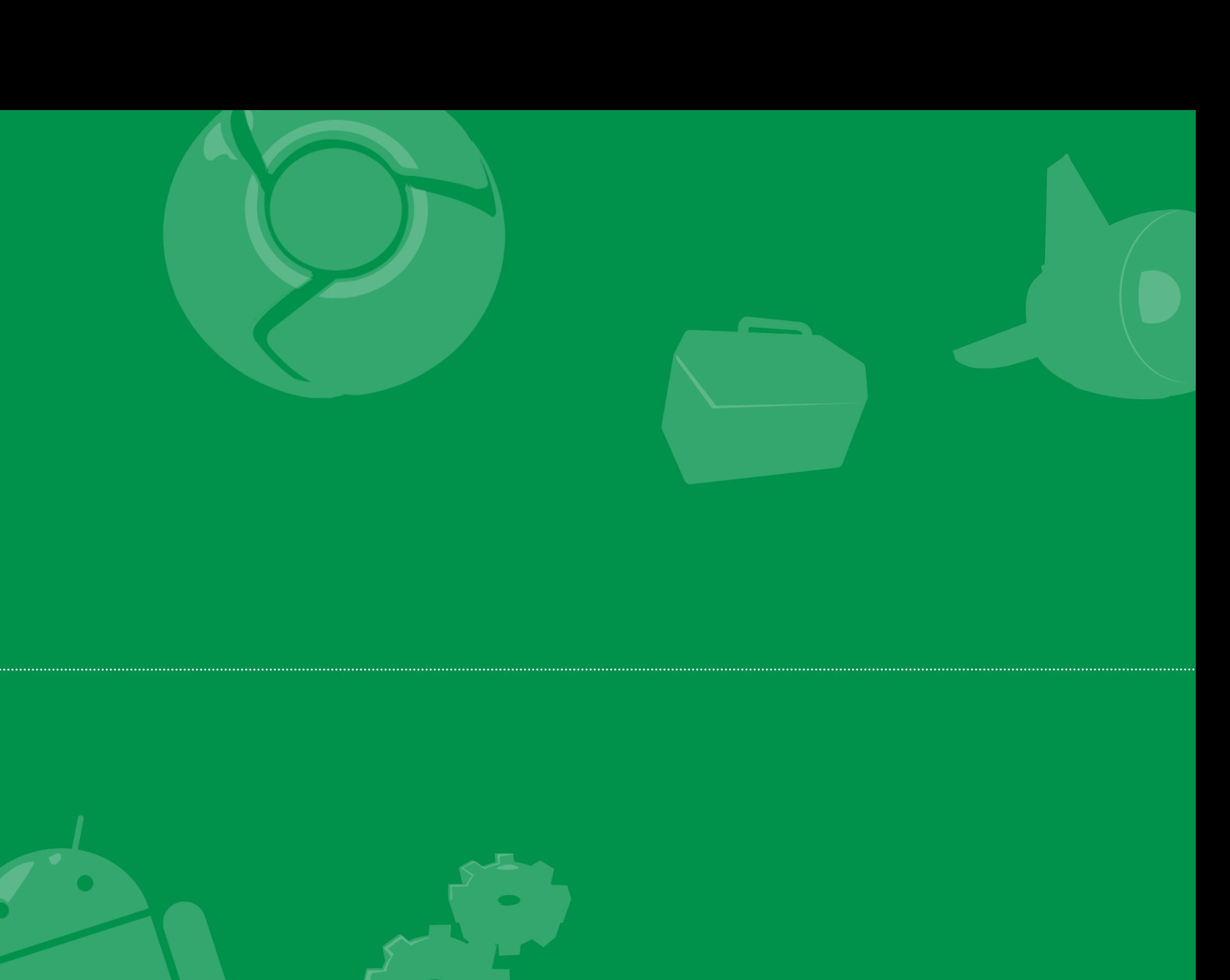

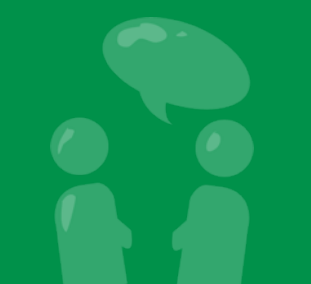

Google<br>Developer<br>Day2009

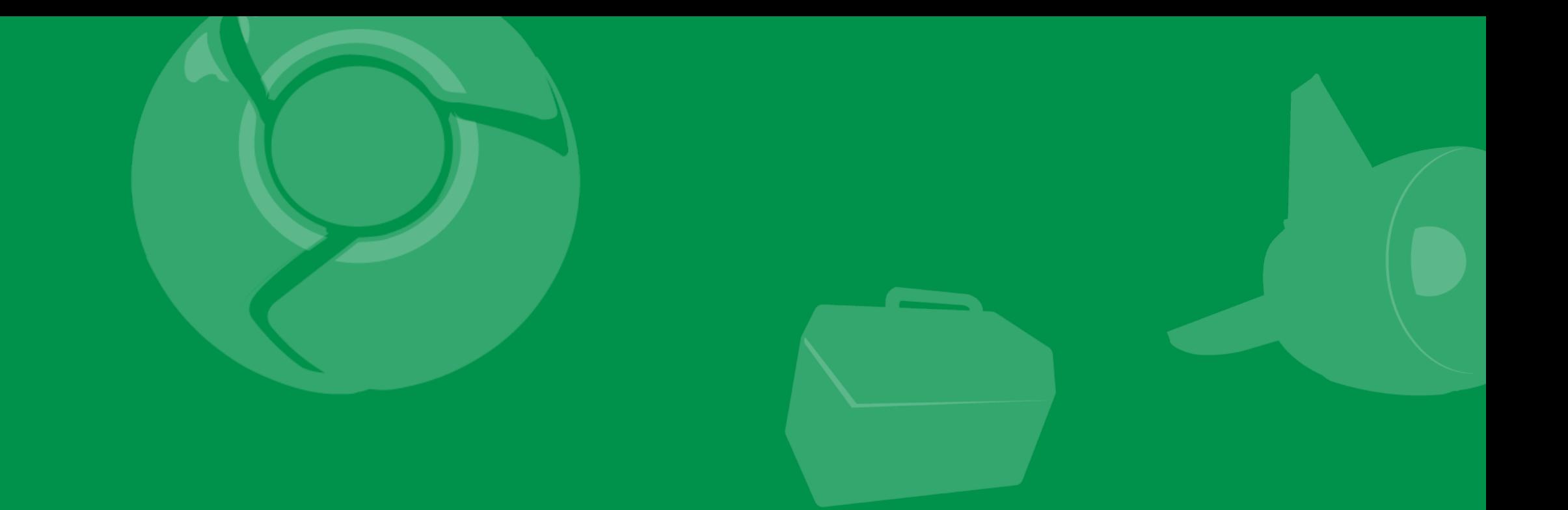

## Traveler's Tales: Squeaky wheels

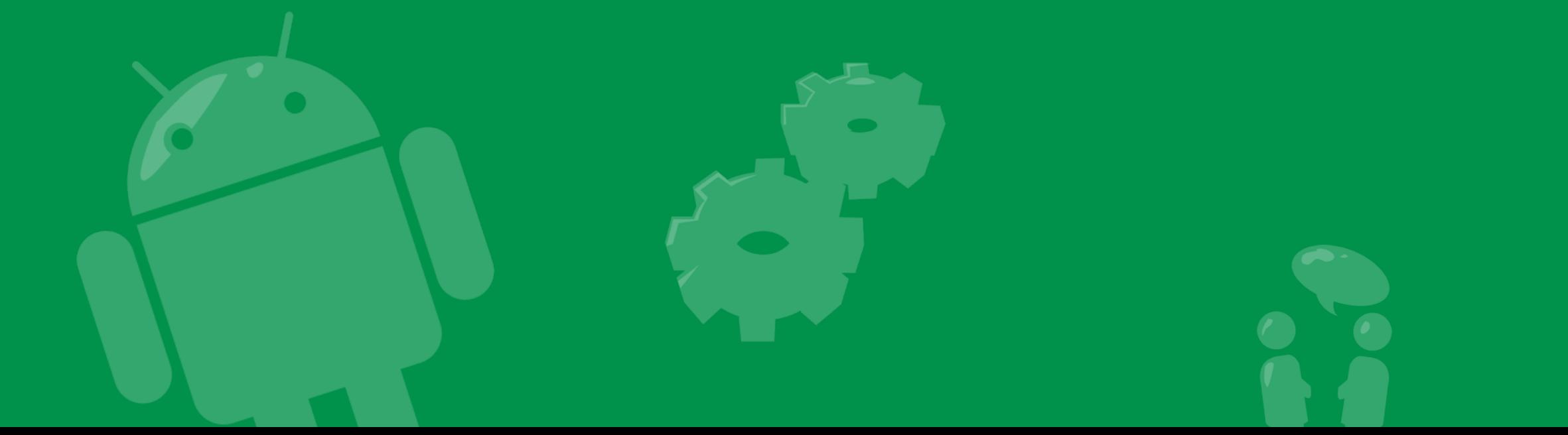

Google<br>Developer<br>Day2009

#### What's that noise?

#### • Same process id, similar object count, similar sizes

D/dalvikvm( 1825): GC freed 7 objects / 313984 bytes in 121ms D/dalvikvm( 1825): GC freed 6 objects / 316016 bytes in 115ms D/dalvikvm( 1825): GC freed 7 objects / 318080 bytes in 120ms D/dalvikvm( 1825): GC freed 6 objects / 320112 bytes in 123ms D/dalvikvm( 1825): GC freed 7 objects / 322176 bytes in 122ms D/dalvikvm( 1825): GC freed 7 objects / 324312 bytes in 120ms D/dalvikvm( 1825): GC freed 20 objects / 326920 bytes in 115ms D/dalvikvm( 1825): GC freed 6 objects / 328272 bytes in 120ms D/dalvikvm( 1825): GC freed 7 objects / 330336 bytes in 118ms D/dalvikvm( 1825): GC freed 6 objects / 332368 bytes in 116ms D/dalvikvm( 1825): GC freed 7 objects / 334432 bytes in 119ms D/dalvikvm( 1825): GC freed 6 objects / 336464 bytes in 115ms D/dalvikvm( 1825): GC freed 7 objects / 338528 bytes in 119ms D/dalvikvm( 1825): GC freed 6 objects / 340560 bytes in 120ms D/dalvikvm( 1825): GC freed 7 objects / 342624 bytes in 114ms D/dalvikvm( 1825): GC freed 6 objects / 344656 bytes in 120ms D/dalvikvm( 1825): GC freed 7 objects / 346720 bytes in 115ms D/dalvikvm( 1825): GC freed 6 objects / 348752 bytes in 138ms

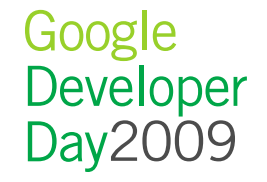
## Allocation Tracker

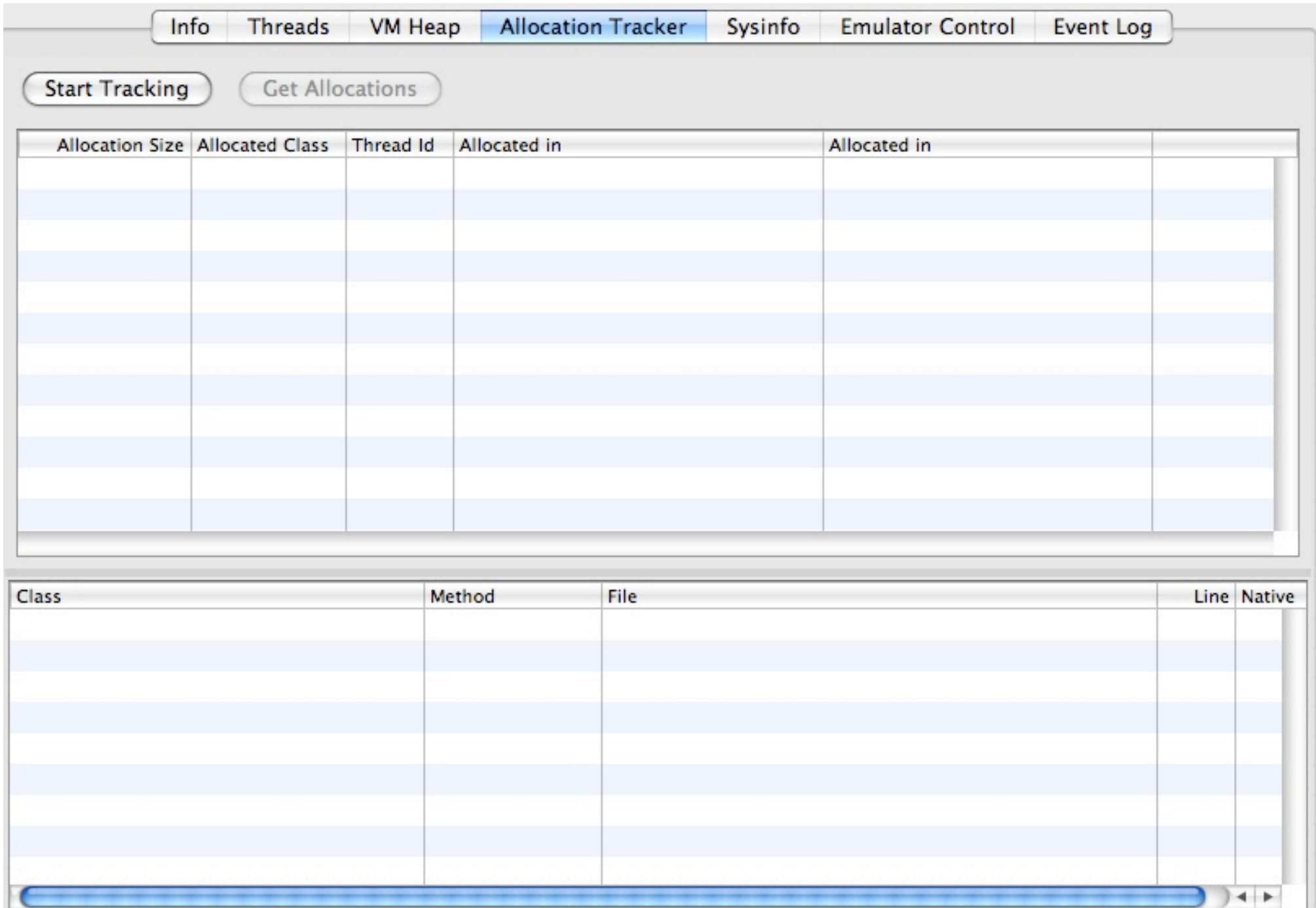

## Allocation Tracking

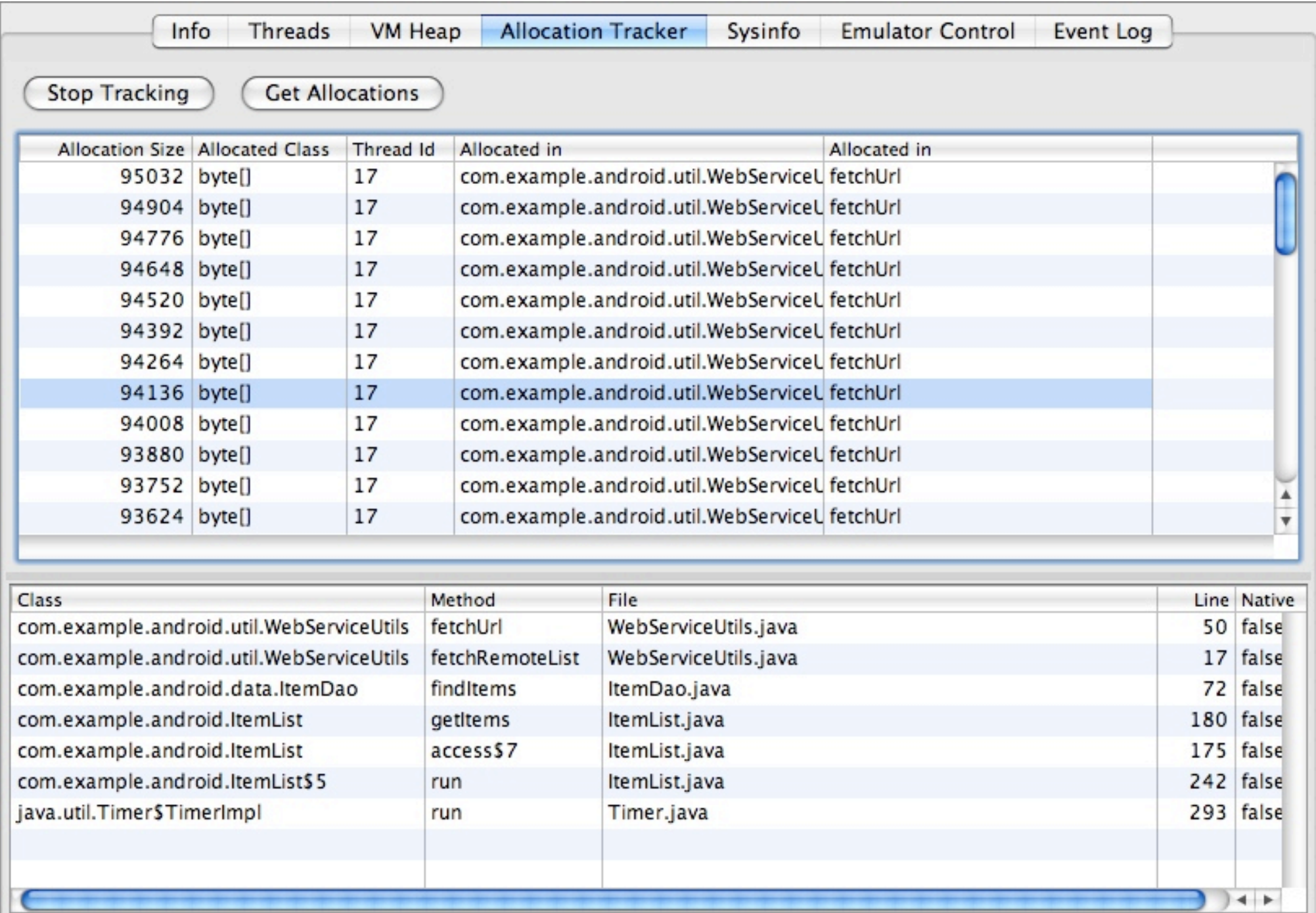

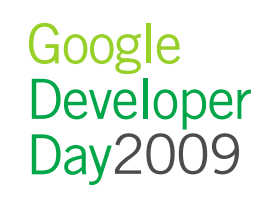

# Using the right tool

- Problem caused by old code
	- Used for speed and convenience, over-stayed its welcome

```
public static byte[] fetchUri(String url) {
 ...
   InputStream in = openUrl(url);
   byte[] response = new byte[0];
  byte[] readChunk = new byte[384];
   int byteSize = 0;
  while ( (bytesize = in.read(readChunk)) != -1) {
     byte[] alreadyRead = response;
     response = new byte[alreadyRead.length + byteSize];
     mergeArrays(response, alreadyRead, readChunk);
\begin{matrix} \end{matrix}}
```
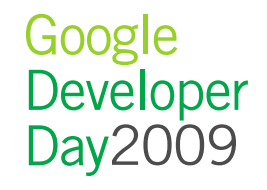

# Fixing the problem

- Rewrite code to fit the problem
- Anticipate larger read sizes, read in pieces, zipper together only at the end

```
public static byte[] fetchUri(String url) {
 ...
  InputStream in = openUrl(url);
   ArrayList <byte[]> responsePieces = new ArrayList <byte[]>();
   byte[] readChunk = new byte[2048];
   int biteSize = 0;
   int responseSize = 0;
  while ( (biteSize = in.read(readChunk)) != -1) {
     responsePieces.add(readChunk);
     responseSize += biteSize;
     readChunk = new byte[2048];
 }
  byte[] fullResponse = new byte[responseSize];
   mergeArrays(fullResponse, responseSize);
}
```
• Result: 90% decrease in read times

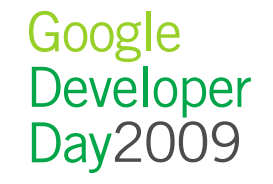

# Key Learnings

- Take care with reused or prototype code
- Log messages if code is used beyond tolerances

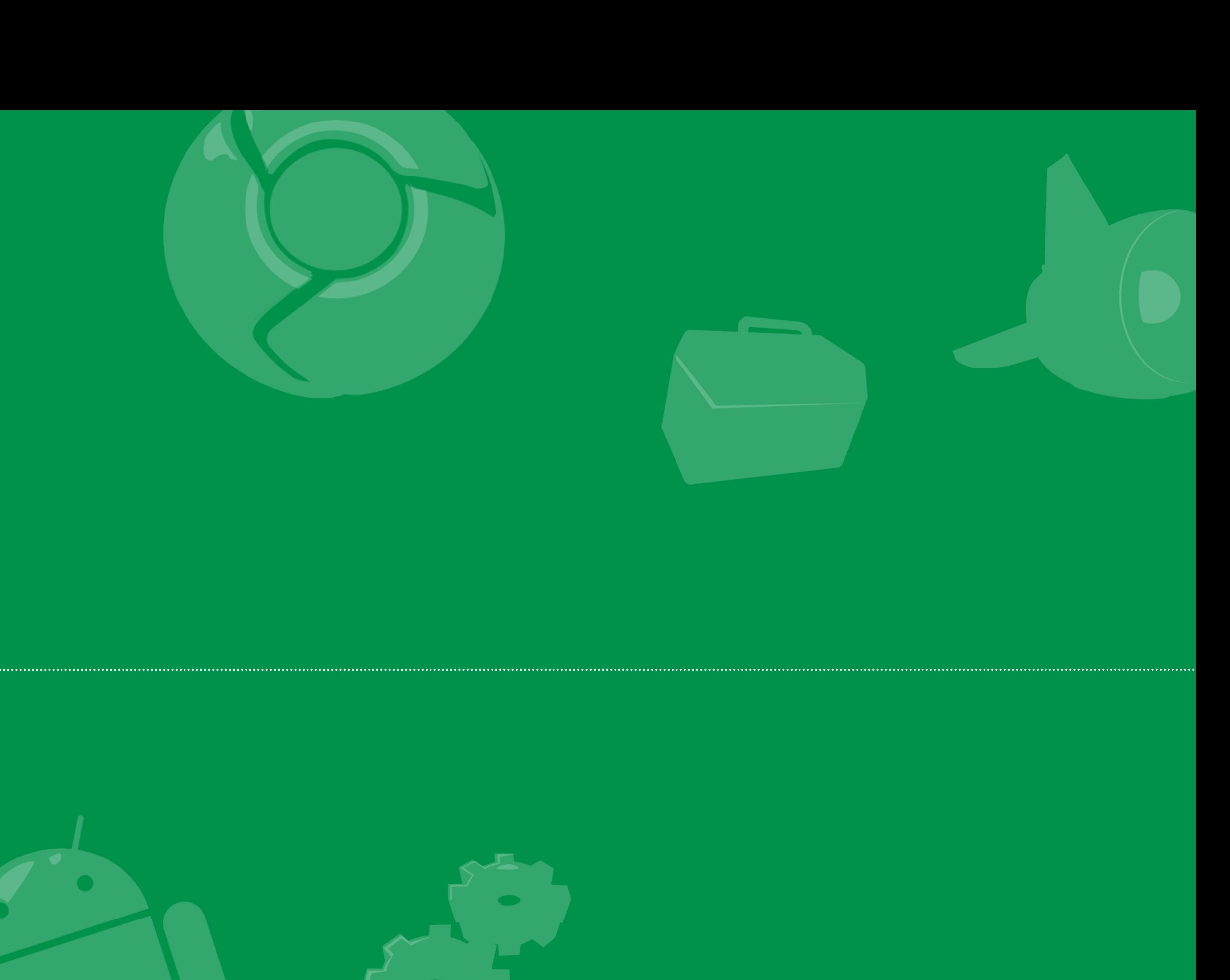

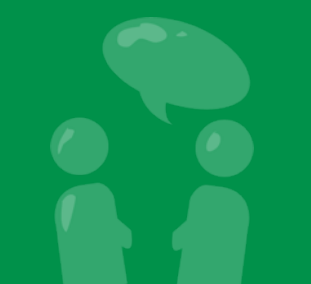

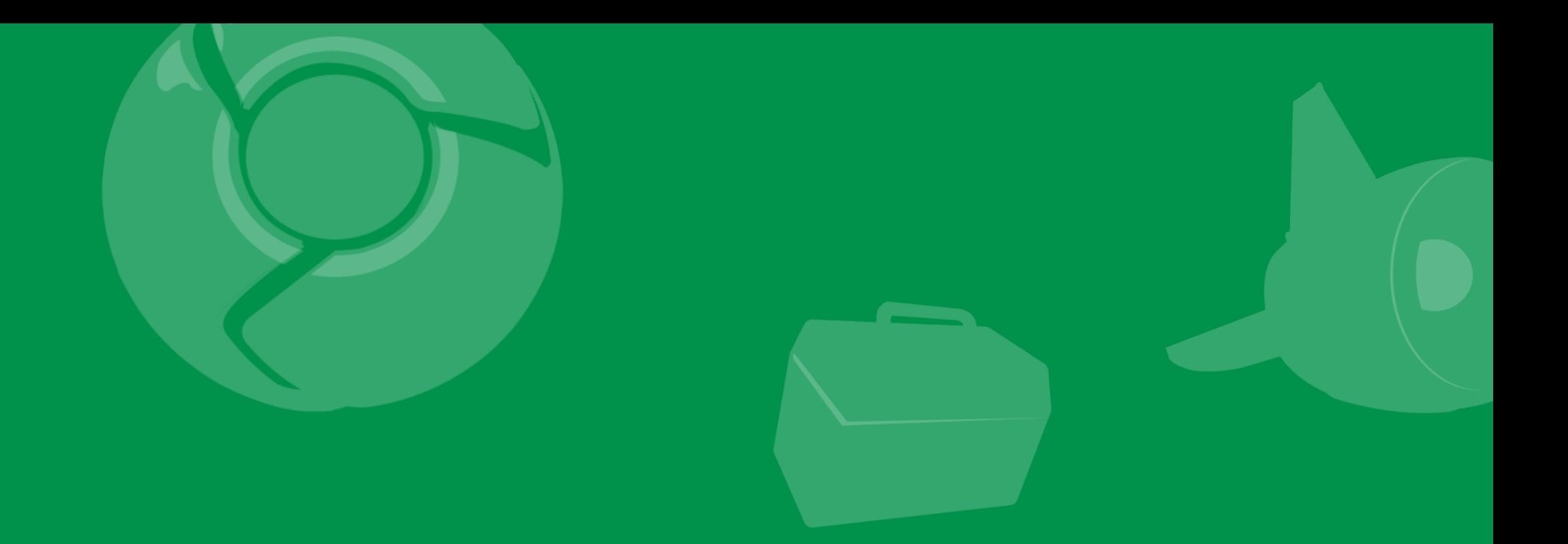

# Pop quiz!

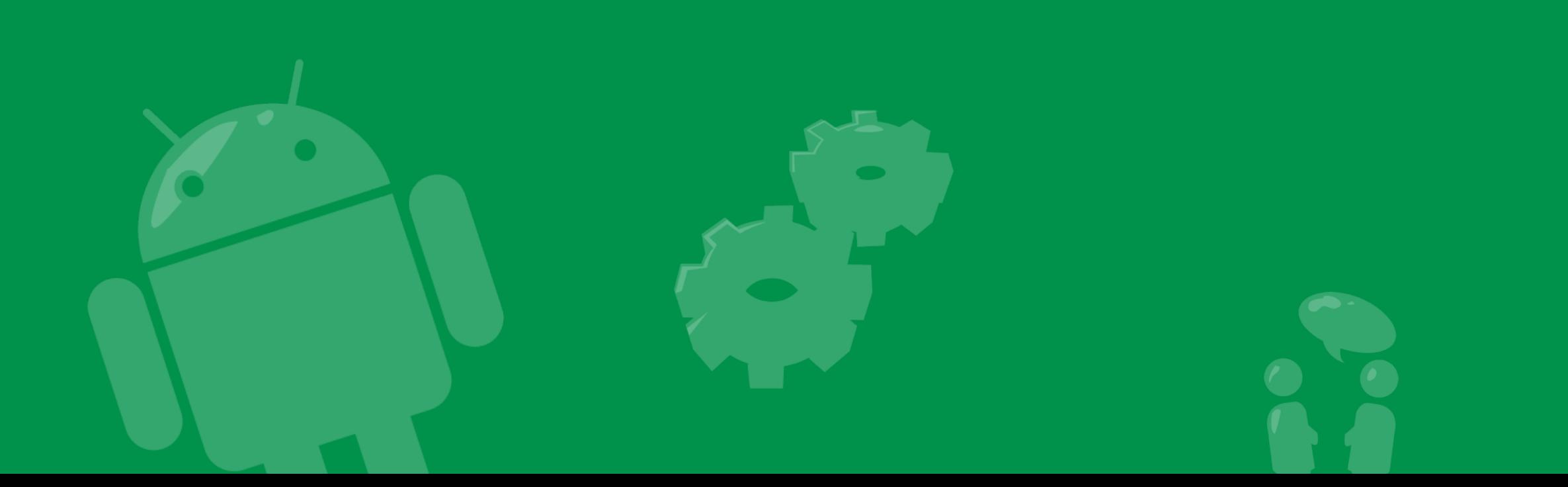

#### What's gone wrong?

E/AndroidRuntime( 1004): Uncaught handler: thread main exiting due to uncaught exception E/AndroidRuntime( 1004): java.lang.StackOverflowError E/AndroidRuntime( 1004): at android.text.Styled.measureText(Styled.java:371) E/AndroidRuntime( 1004): at android.text.Layout.measureText(Layout.java:1600) E/AndroidRuntime( 1004): at android.text.StaticLayout.generate(StaticLayout.java:721) E/AndroidRuntime( 1004): at android.text.StaticLayout.<init>(StaticLayout.java:97) E/AndroidRuntime( 1004): at android.text.StaticLayout.<init>(StaticLayout.java:54) E/AndroidRuntime( 1004): at android.text.StaticLavout.<init>(StaticLavout.iava:45) E/AndroidRuntime( 1004): at android.widget.TextView.makeNewLayout(TextView.java:4757) E/AndroidRuntime( 1004): at android.widget.TextView.onMeasure(TextView.java:4984) at android.view.View.measure(View.java:7115) E/AndroidRuntime( 1004): E/AndroidRuntime( 1004): at android.view.ViewGroup.measureChildWithMargins(ViewGroup.java:2875) E/AndroidRuntime( 1004): at android.widget.LinearLayout.measureChildBeforeLayout(LinearLayout.java:888) E/AndroidRuntime( 1004): at android.widget.LinearLayout.measureHorizontal(LinearLayout.java:619) E/AndroidRuntime( 1004): at android.widget.LinearLayout.onMeasure(LinearLayout.java:280) E/AndroidRuntime( 1004): at android.view.View.measure(View.java:7115) E/AndroidRuntime( 1004): at android.view.ViewGroup.measureChildWithMargins(ViewGroup.java:2875) E/AndroidRuntime( 1004): at android.widget.LinearLayout.measureChildBeforeLayout(LinearLayout.java:888) E/AndroidRuntime( 1004): at android.widget.LinearLayout.measureHorizontal(LinearLayout.java:619) E/AndroidRuntime( 1004): at android.widget.LinearLayout.onMeasure(LinearLayout.java:280) E/AndroidRuntime( 1004): at android.view.View.measure(View.java:7115) E/AndroidRuntime( 1004): at android.view.ViewGroup.measureChildWithMargins(ViewGroup.java:2875) E/AndroidRuntime( 1004): at android.widget.LinearLayout.measureChildBeforeLayout(LinearLayout.java:888) E/AndroidRuntime( 1004): at android.widget.LinearLayout.measureHorizontal(LinearLayout.java:619) E/AndroidRuntime( 1004): at android.widget.LinearLayout.onMeasure(LinearLayout.java:280) E/AndroidRuntime( 1004): at android.view.View.measure(View.java:7115) E/AndroidRuntime( 1004): at android.view.ViewGroup.measureChildWithMargins(ViewGroup.iava:2875) E/AndroidRuntime( 1004): at android.widget.LinearLayout.measureChildBeforeLayout(LinearLayout.java:888) E/AndroidRuntime( 1004): at android.widget.LinearLayout.measureHorizontal(LinearLayout.java:619) E/AndroidRuntime( 1004): at android.widget.LinearLayout.onMeasure(LinearLayout.java:280) E/AndroidRuntime( 1004): at android.view.View.measure(View.java:7115) E/AndroidRuntime( 1004): at android.view.ViewGroup.measureChildWithMargins(ViewGroup.java:2875) E/AndroidRuntime( 1004): at android.widget.LinearLayout.measureChildBeforeLayout(LinearLayout.java:888)

## What's gone wrong?

E/AndroidRuntime( 1004): at android.widget.LinearLavout.measureHorizontal(LinearLavout.java:619) E/AndroidRuntime( 1004): at android.widget.LinearLavout.onMeasure(LinearLavout.iava:280) E/AndroidRuntime( 1004): at android.view.View.measure(View.java:7115) E/AndroidRuntime( 1004): at android.view.ViewGroup.measureChildWithMargins(ViewGroup.java:2875) at android.widget.LinearLavout.measureChildBeforeLavout(LinearLavout.iava:888) E/AndroidRuntime( 1004): E/AndroidRuntime( 1004): at android.widget.LinearLayout.measureHorizontal(LinearLayout.java:619) E/AndroidRuntime( 1004): at android.widget.LinearLayout.onMeasure(LinearLayout.java:280) E/AndroidRuntime( 1004): at android.view.View.measure(View.java:7115) E/AndroidRuntime( 1004): at android.view.ViewGroup.measureChildWithMargins(ViewGroup.java:2875) E/AndroidRuntime( 1004): at android.widget.LinearLayout.measureChildBeforeLayout(LinearLayout.java:888) E/AndroidRuntime( 1004): at android.widget.LinearLayout.measureHorizontal(LinearLayout.java:619) E/AndroidRuntime( 1004): at android.widget.LinearLavout.onMeasure(LinearLavout.iava:280) E/AndroidRuntime( 1004): at android.view.View.measure(View.java:7115) E/AndroidRuntime( 1004): at android.view.ViewGroup.measureChildWithMargins(ViewGroup.iava:2875) E/AndroidRuntime( 1004): at android.widget.LinearLayout.measureChildBeforeLayout(LinearLayout.java:888) E/AndroidRuntime( 1004): at android.widget.LinearLayout.measureHorizontal(LinearLayout.java:619) E/AndroidRuntime( 1004): at android.widget.LinearLayout.onMeasure(LinearLayout.java:280) E/AndroidRuntime( 1004): at android.view.View.measure(View.java:7115) E/AndroidRuntime( 1004): at android.view.ViewGroup.measureChildWithMargins(ViewGroup.java:2875) E/AndroidRuntime( 1004): at android.widget.LinearLayout.measureChildBeforeLayout(LinearLayout.java:888) E/AndroidRuntime( 1004): at android.widget.LinearLayout.measureHorizontal(LinearLayout.java:619) E/AndroidRuntime( 1004): at android.widget.LinearLayout.onMeasure(LinearLayout.java:280) E/AndroidRuntime( 1004): at android.view.View.measure(View.java:7115) E/AndroidRuntime( 1004): at android.view.ViewGroup.measureChildWithMargins(ViewGroup.java:2875) E/AndroidRuntime( 1004): at android.widget.LinearLayout.measureChildBeforeLayout(LinearLayout.java:888) E/AndroidRuntime( 1004): at android.widget.LinearLayout.measureHorizontal(LinearLayout.java:619) E/AndroidRuntime( 1004): at android.widget.LinearLayout.onMeasure(LinearLayout.java:280) E/AndroidRuntime( 1004): at android.view.View.measure(View.java:7115) E/AndroidRuntime( 1004): at android.view.ViewGroup.measureChildWithMargins(ViewGroup.java:2875) E/AndroidRuntime( 1004): at android.widget.LinearLayout.measureChildBeforeLayout(LinearLayout.java:888) F/AndroidRuntime( 1004): at an

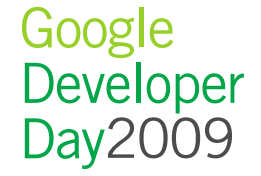

## What change caused this slow down?

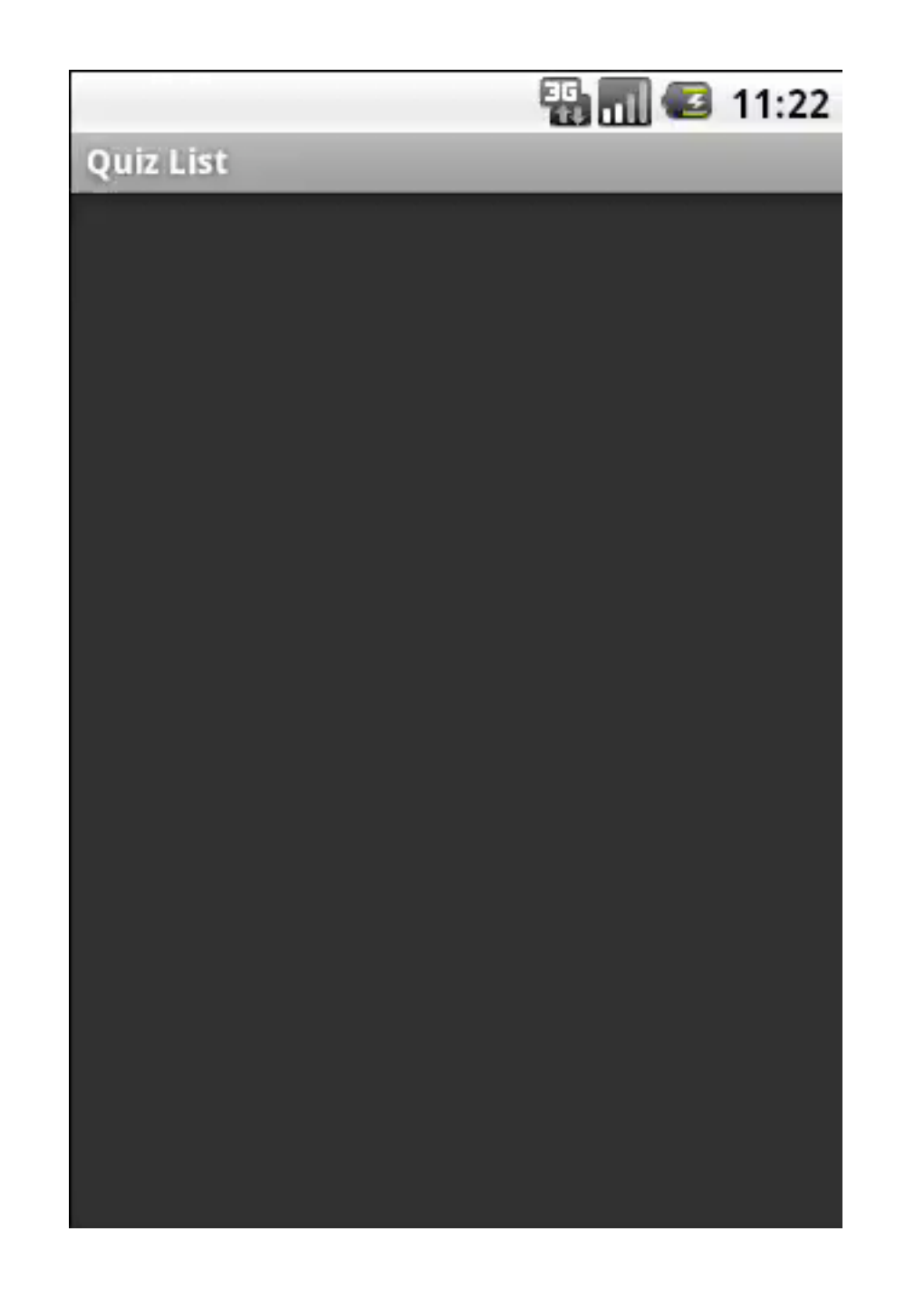

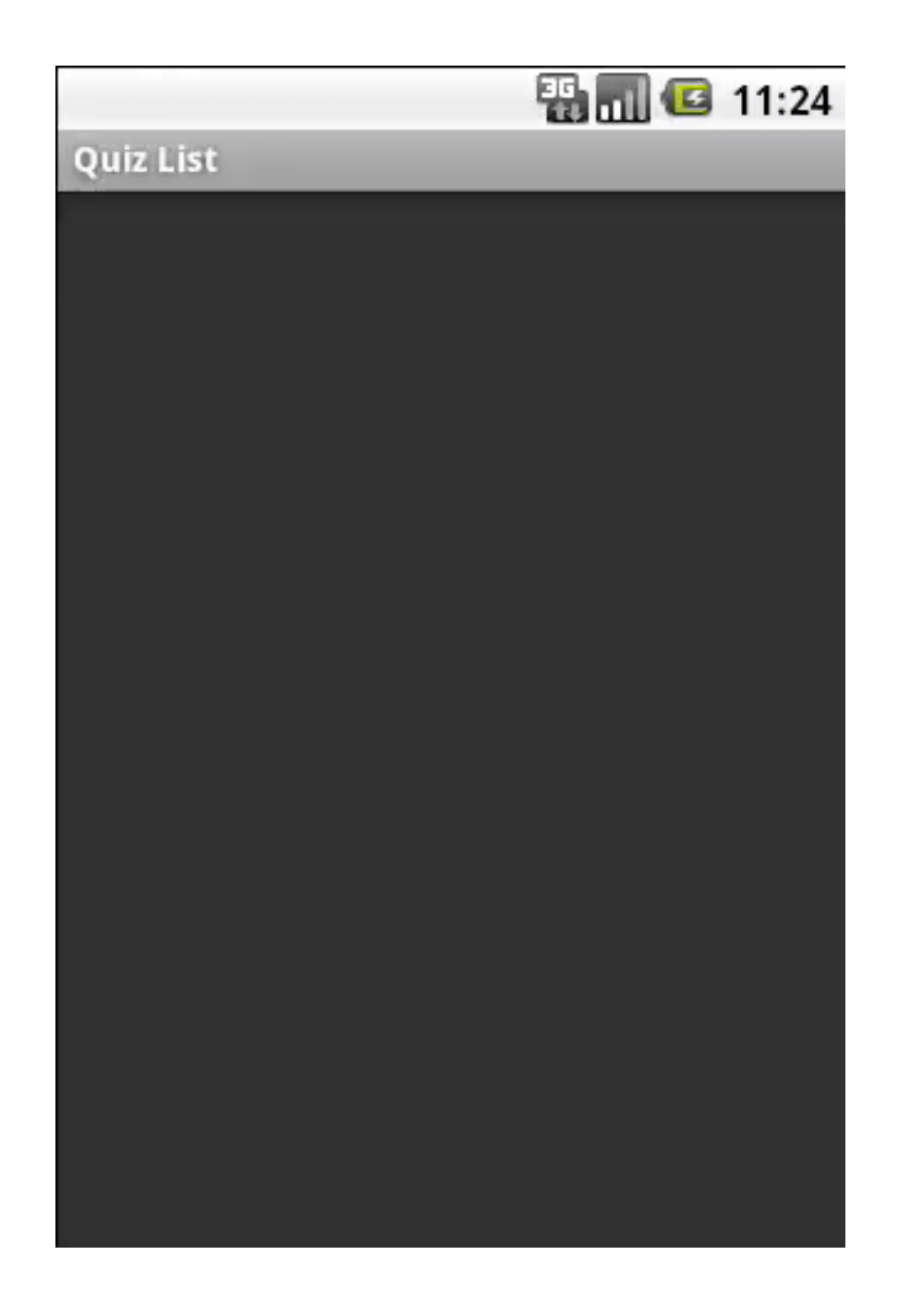

Google Developer Day2009

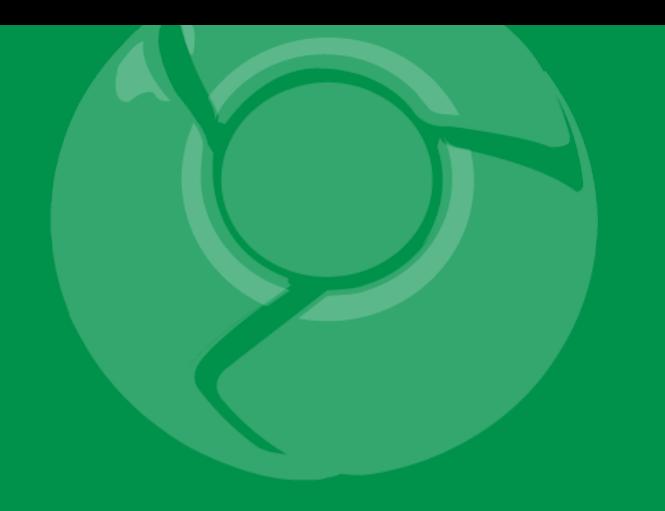

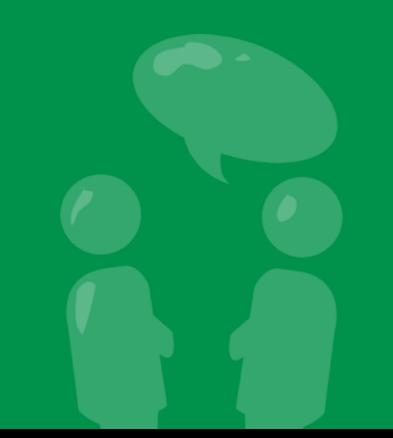